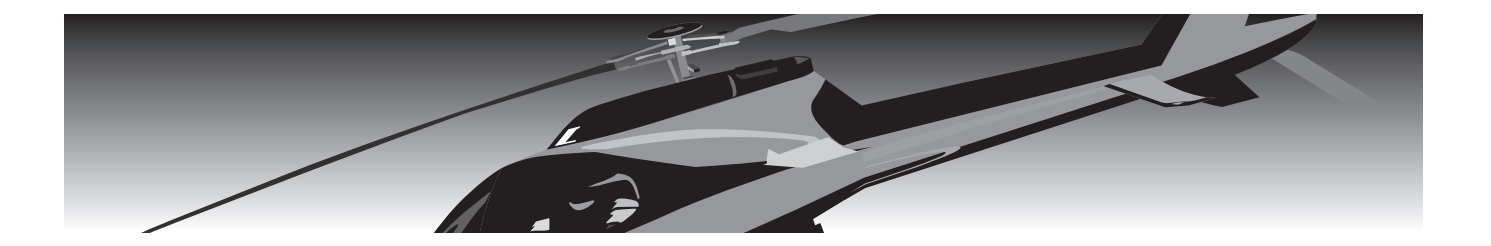

# T16IZ T16IZ SUPER

# **FLYBARLESS 3-AXIS GYRO** CGY77OR

# **T16IZ Ver7.0 T16IZS Ver5.0**

# ジャイロ設定機能

設定説明書

# Futaba

1M23Z08507

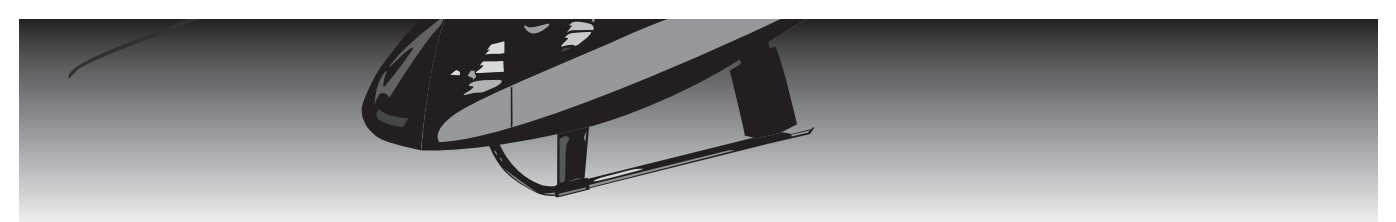

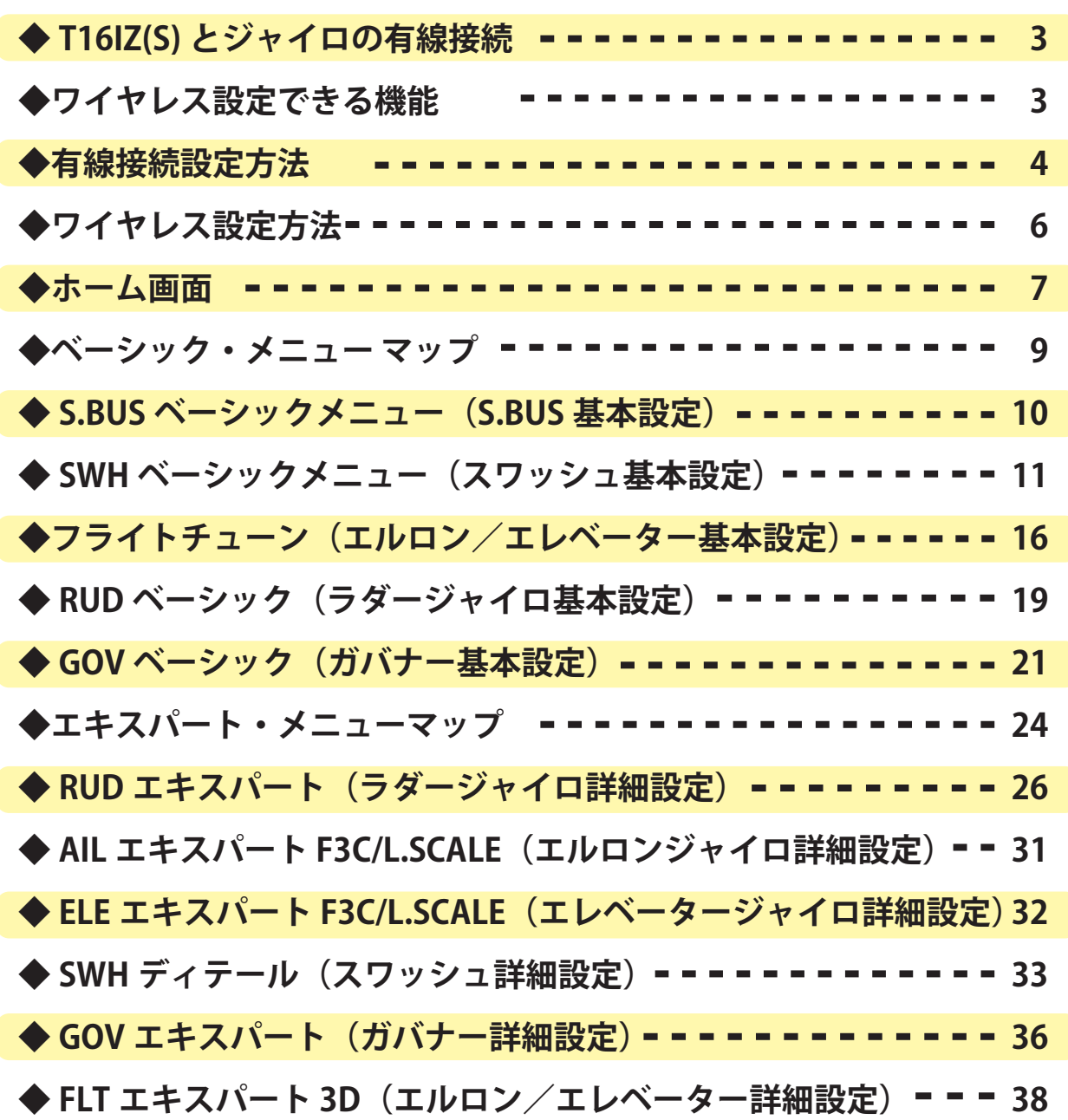

送受信機・ジャイロの使用方法・注意事項・設置方法等につきましては、送信機・ジャイロの取扱説明書をご参照ください。 この説明書の画面、記載事項はバージョンアップに伴い変更される場合があります。

# A. 有線接続:詳細な設定ができます。(GPB-1 と同じく全ての機能)

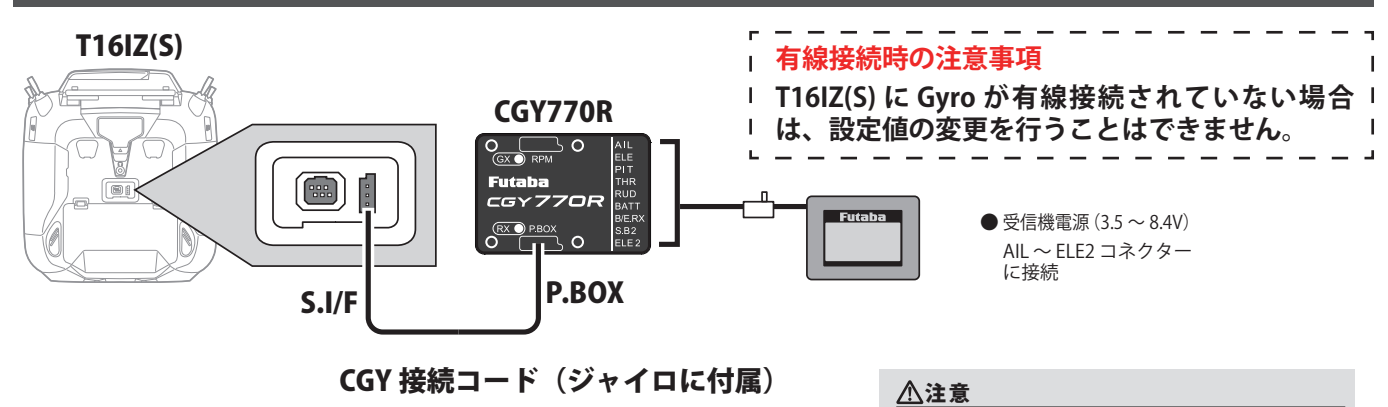

**A RPM と P.BOX コネクターに電源は絶対接続しない。** 

B. ワイヤレス設定:無線でジャイロ設定ができます。(限定項目)

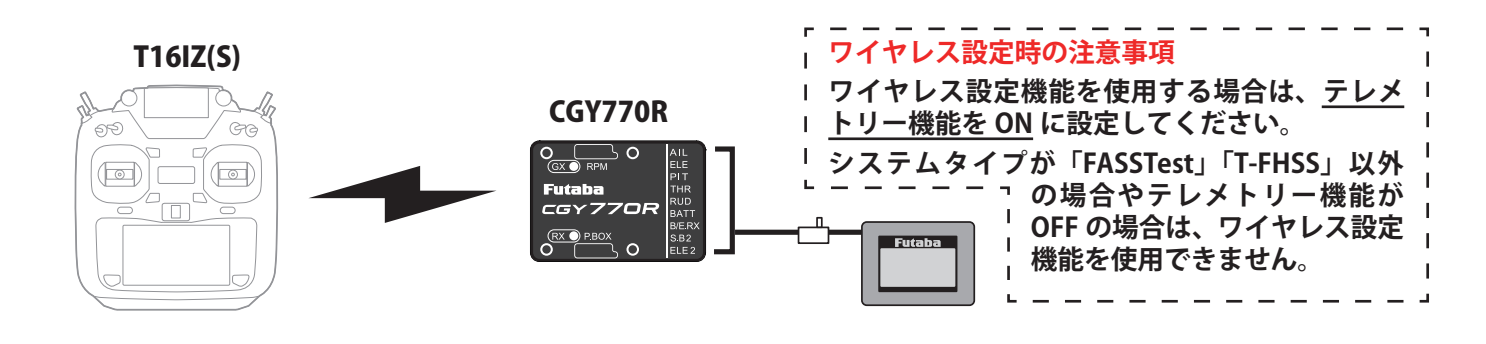

フライト中に設定しないでください。設定は /!\ 機体が地上にありモーター・エンジンが停止 した状態で行ってください。

# 設定できる機能

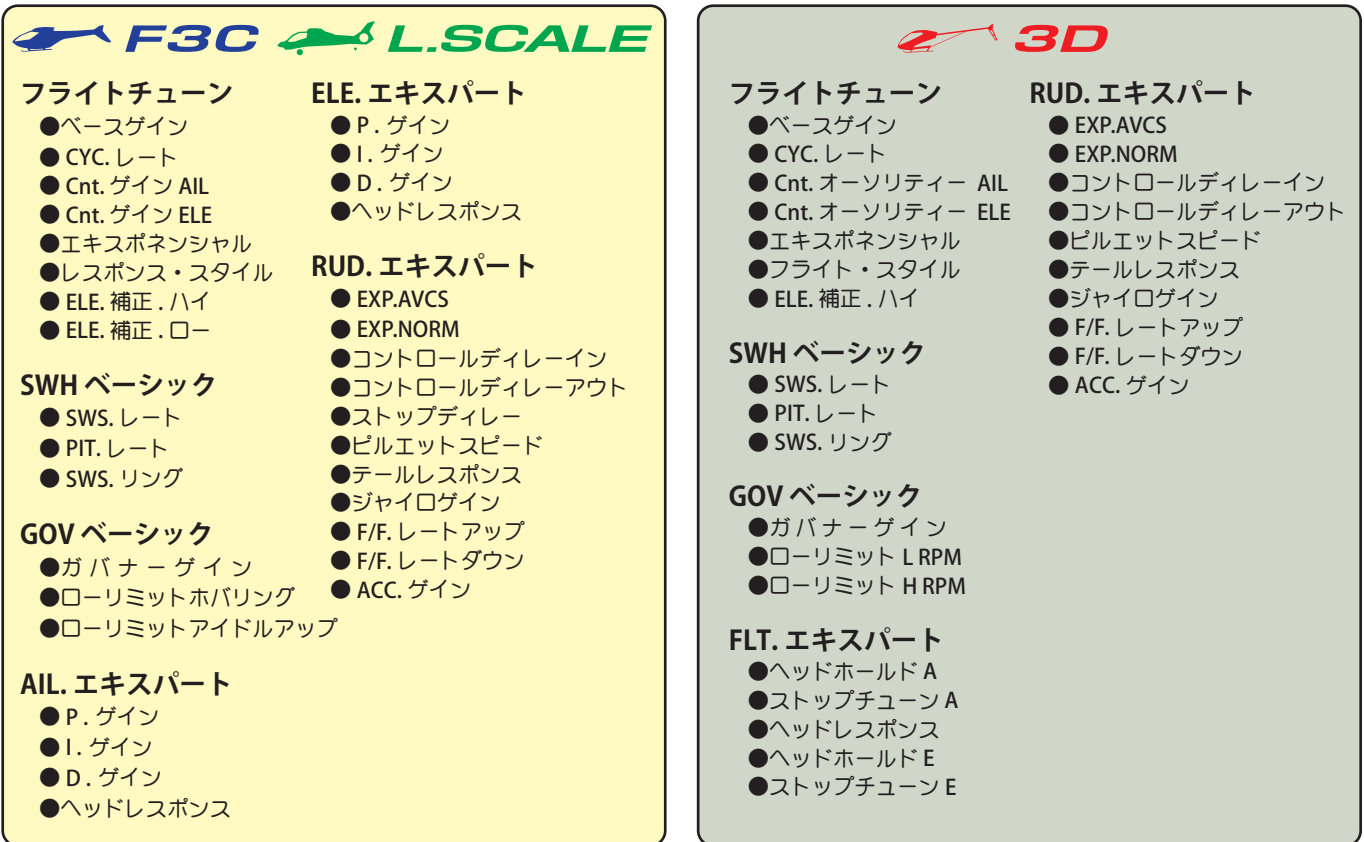

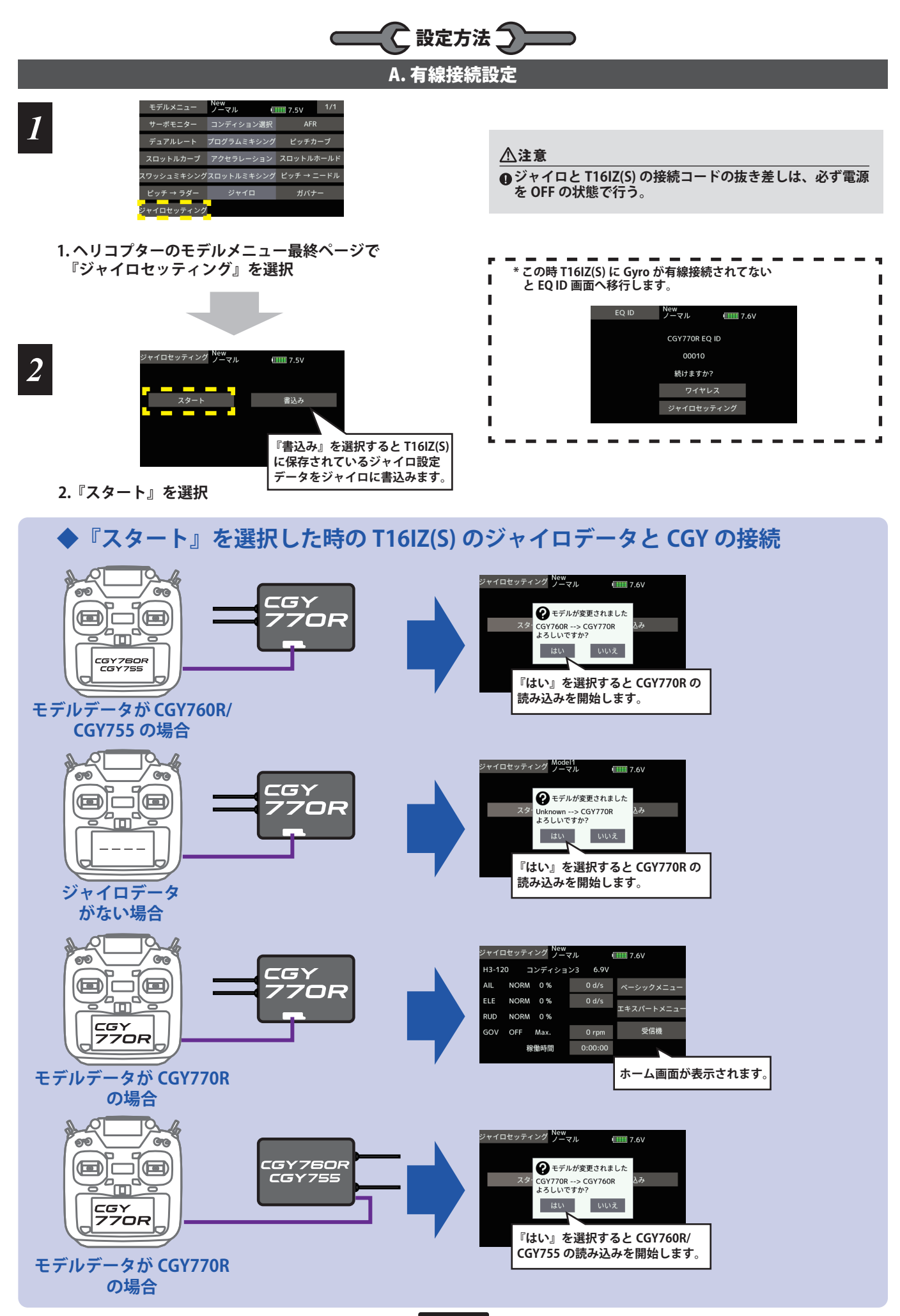

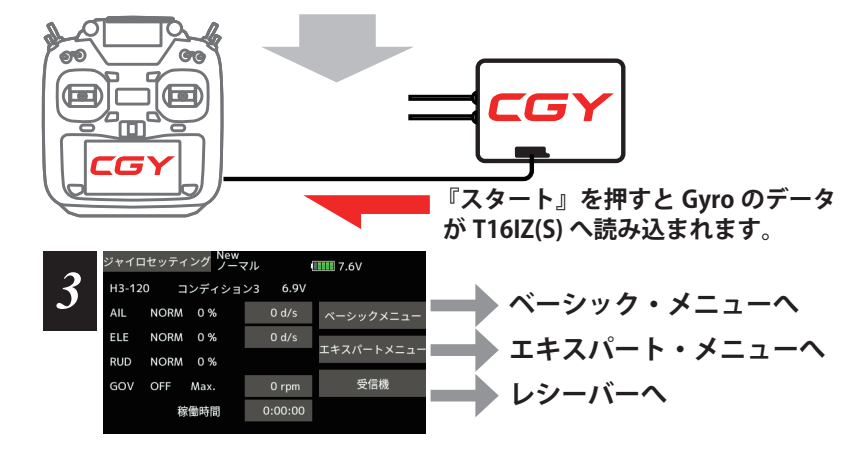

**3. Home 画面表示**

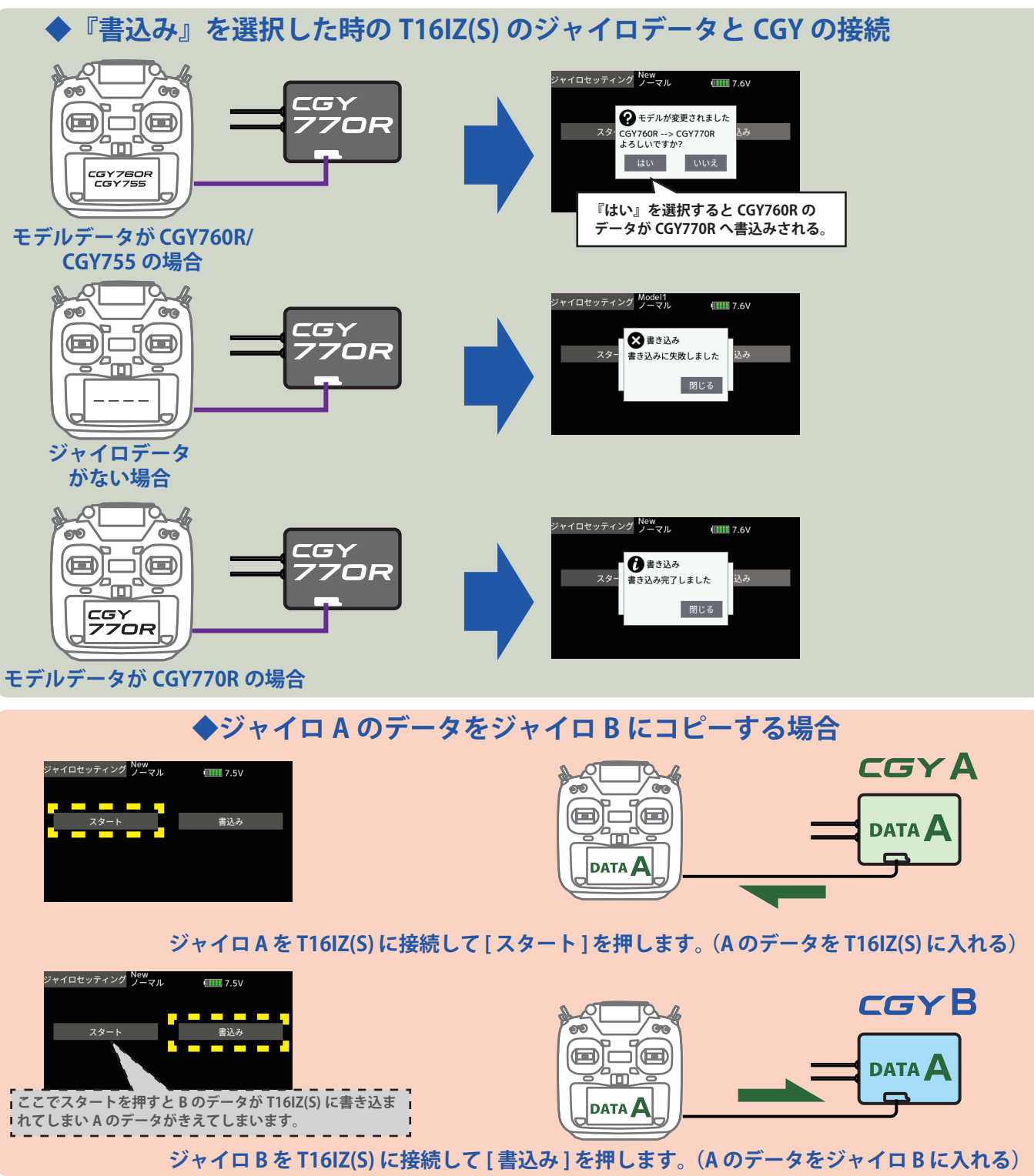

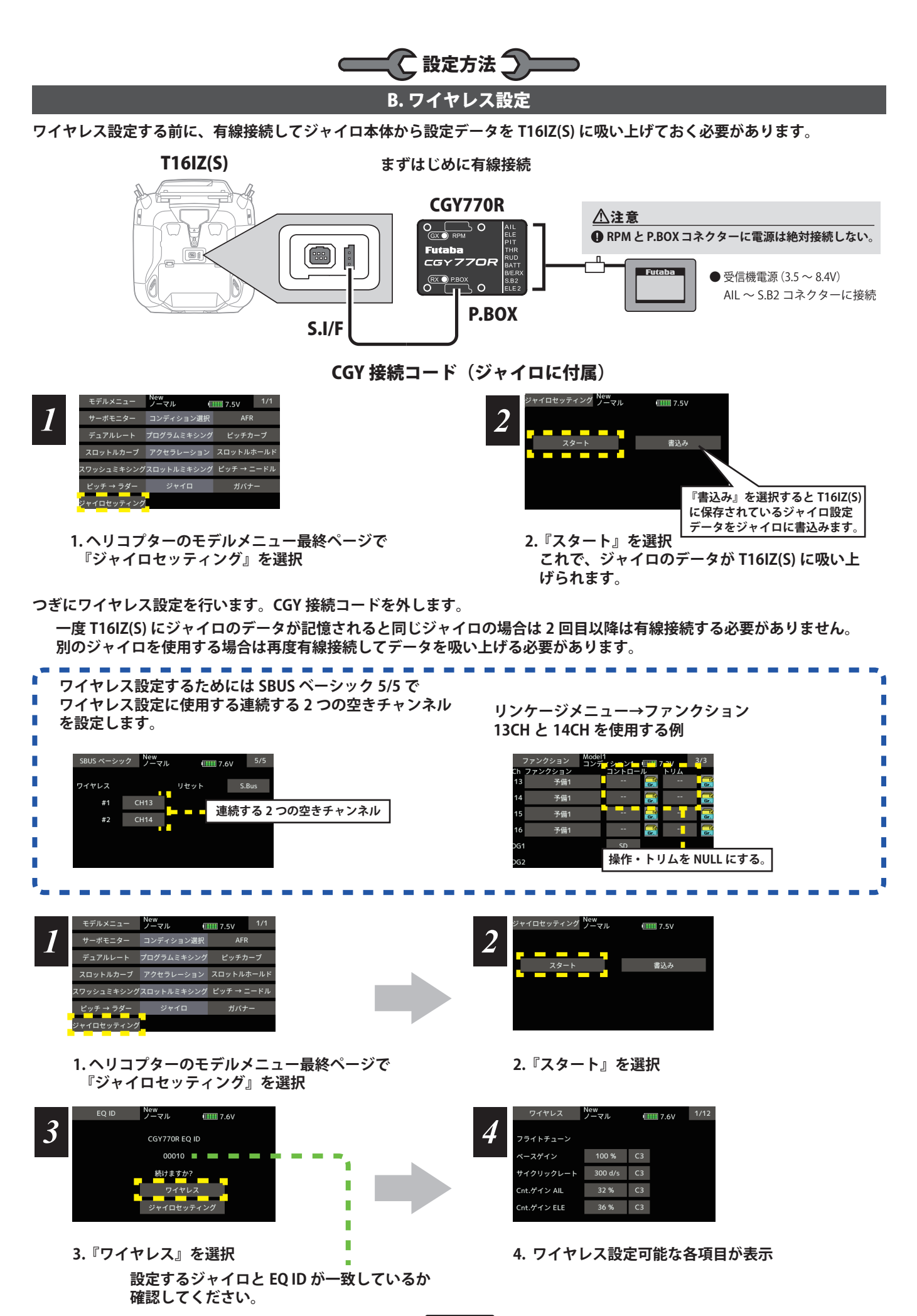

**6**

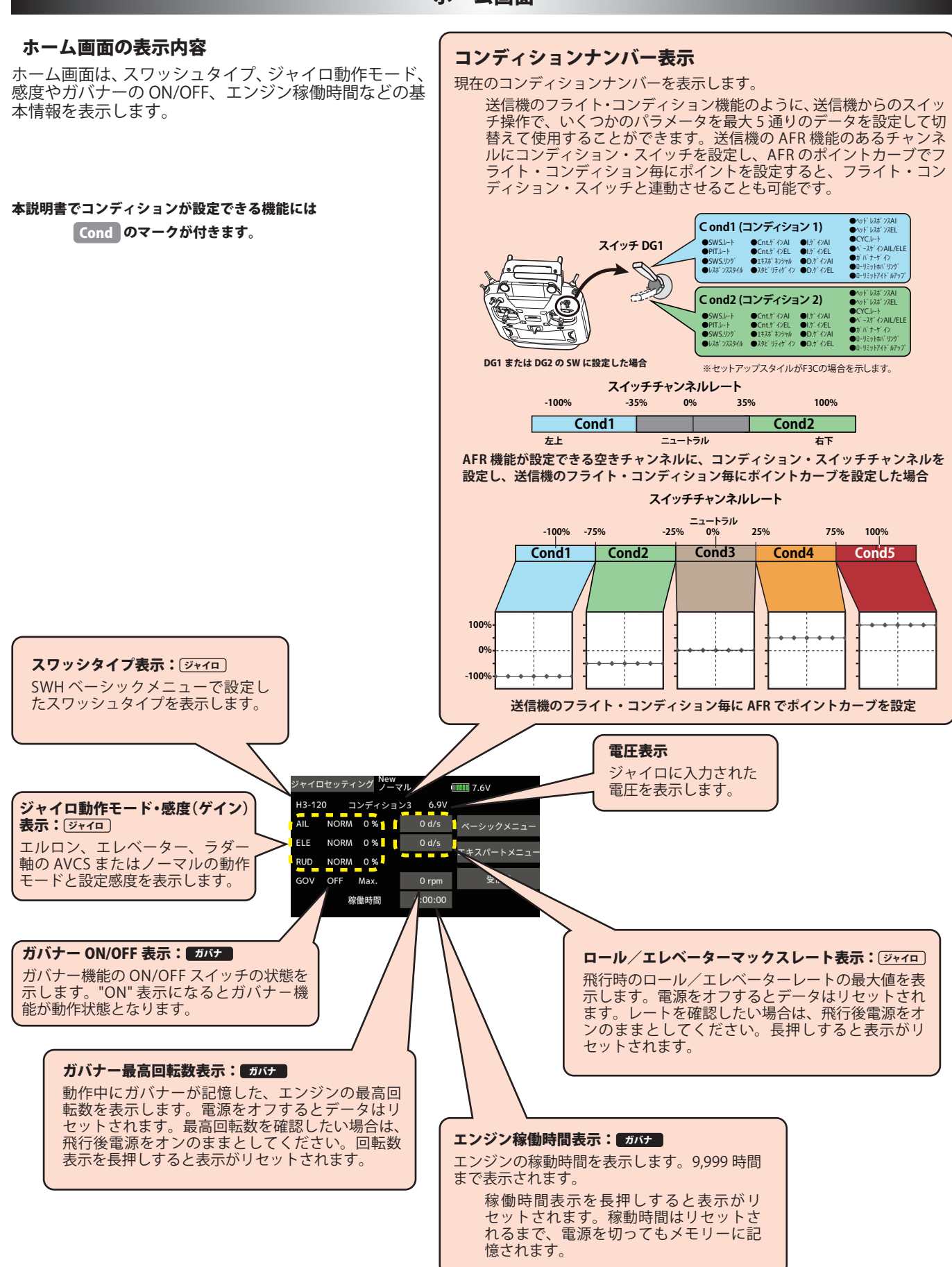

#### ホーム画面

ホーム画面

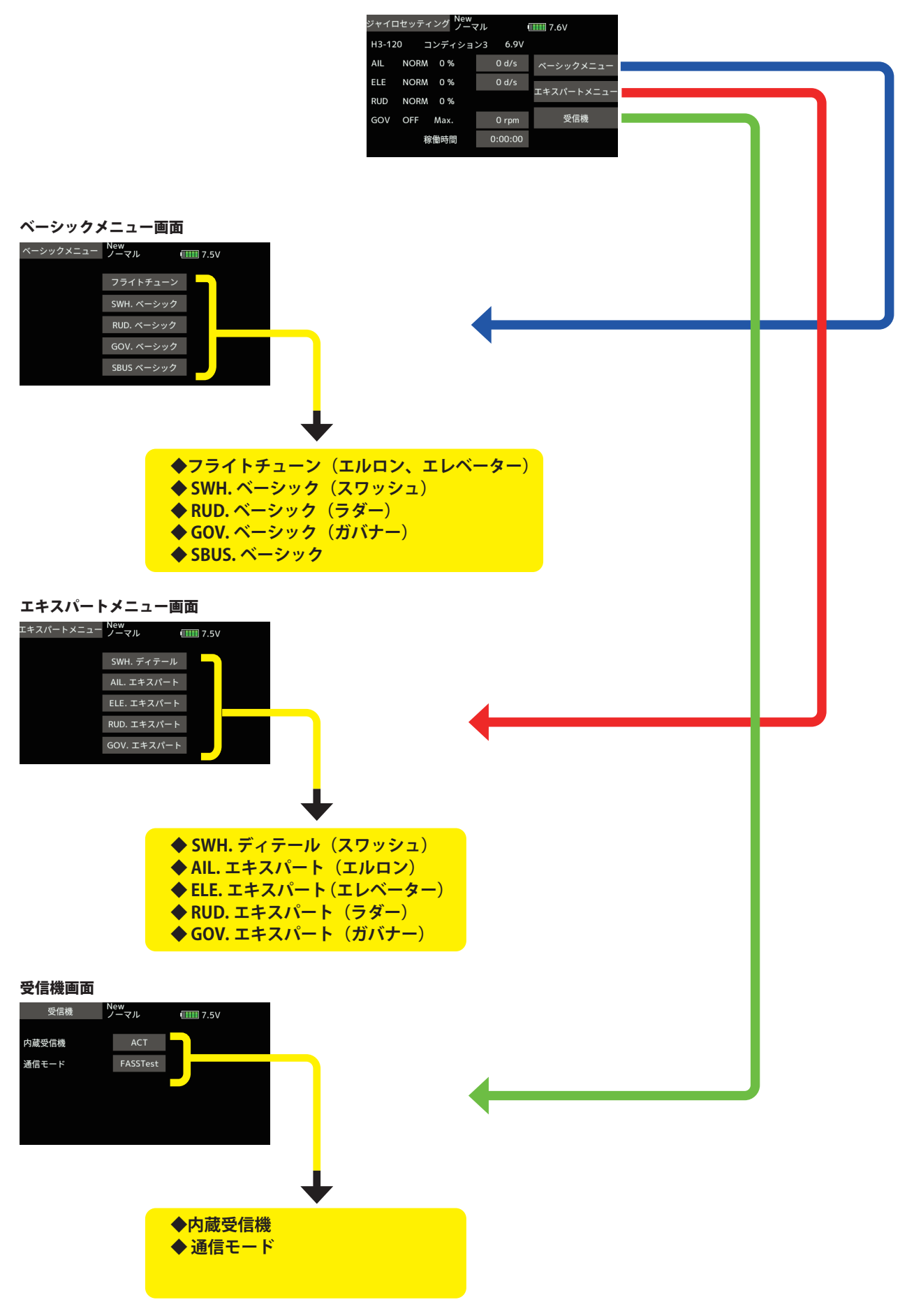

## ベーシックメニュー ーシックメニュー

基本的な設定をするメニューです。各ベーシックメニューは必ず設定が必要です。

#### ベーシックメニュー画面 ベーシックメニュー New  $\boxed{111}$  7.5V フライトチューン SWH. ベーシック ■ RUD.ベーシック ■ GOV. ベーシック ■ SBUS ベーシック **◆フライトチューン(エルロン、エレベーター)** フライトチューン New<br>ノーマル  $\frac{1}{2}$  7.5V  $\frac{1}{3}$  $100\%$  C1 ベースゲイン  $300 d/s$  C1 サイクリックレート  $CMT$ ワーキングモード AIL.セパレーション 6 pnt ◆ SWH. ベーシック (スワッシュ) SWH. ベーシック New<br>ノーマル  $\boxed{\text{III}}$  7.6V  $\boxed{1/7}$ セットアップスタイル F3C 3D L.SCALE ジャイロセット方向 3 1 DG:285Hz AN: 70Hz DG: 95Hz サーボタイプ DG:140Hz DG:760uS URE-F ◆ RUD. ベーシック (ラダー) RUD. ベーシック New<br>ノーマル  $\begin{array}{|c|c|c|}\n\hline\n\textbf{III} & 7.5\text{V}\n\end{array}\n\qquad 1/3$ DG:1520 DG: 760 Analog サーボタイプ ノーマル ジャイロ動作 Sports 3D フライトモード ◆ GOV. ベーシック (ガバナー) GOV. ベーシック New  $\frac{1}{2}$  7.5V  $\frac{1}{6}$ ガバナー  $ACT$ ギヤ比設定  $8.00 t$ ポールナンバー  $2p$ サーボタイプ Analog DG:1520 **◆ SBUS. ベーシック**SBUS ベーシック New THE 7.6V 1/5 CH1 ゲイン AIL AIL  $CH9$ ELE CH2 ゲイン ELE **CH10** THR CH3 ゲイン RUD  $CH5$ **RUD** CH4  $\qquad \qquad \text{f}/\text{f}/\text{f} - \text{rpm}$  $CH7$ PIT  $CH6$   $\overrightarrow{H}N\overrightarrow{t} - SW$  CH8

#### SBUS ベーシックメニュー (S.BUS 基本設定)

ベーシックメニュー画面から SBUS ベーシック画面を表示します。 使用する送信機に合わせて、 各ファンクションの CH 設定をします。使用しないファンクションは INH に設定します。

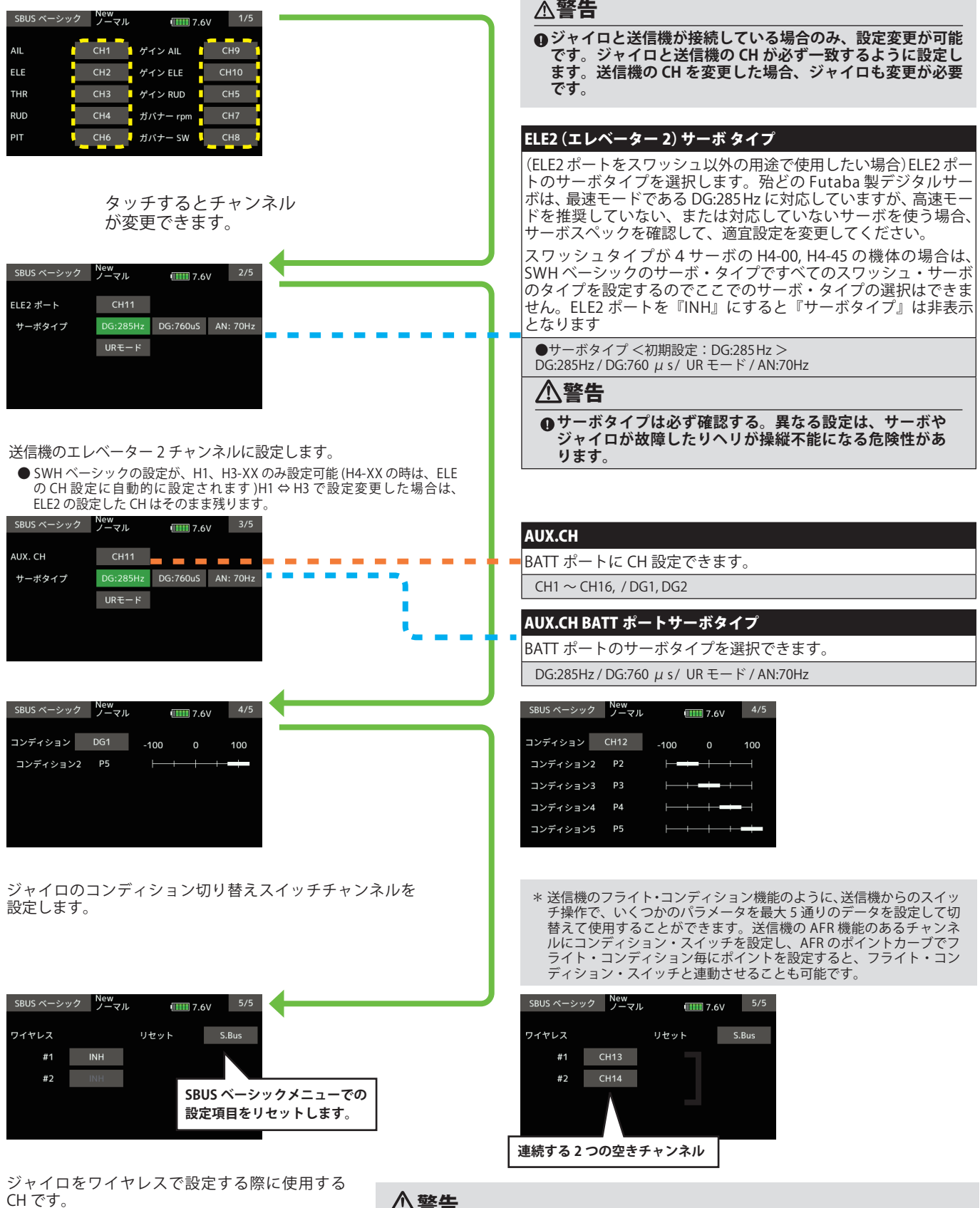

SBUS ベーシック 1/5、2/5、3/5 の画面 で設定し たチャンネル以外の連続した2つの空きチャンネ ルを使用します。

#### 警告

**4飛行する前に必ずコンディション1~5すべて、動作確認をしてください。** 

 **ワイヤレス設定は、必ず送信機とジャイロの電源が OFF の状態から、ジャイロのみ 電源を ON にして設定をします。一度通信した場合は、必ず送信機とジャイロ両方の 電源を一度 OFF にしてください。ジャイロと送信機が接続していない場合やトレーナー 接続の場合は、設定できません。**

### SWH ベーシック (スワッシュ基本設定)

スワッシュ動作の基本設定を行います。エルロン、エレベータージャイロを 使用時は必ずこのスワッシュ・ベーシック設定を行ってください。ベーシッ クメニュー画面から SWH ベーシック画面を表示します。6 種のスワッシュプ レートに対応します。

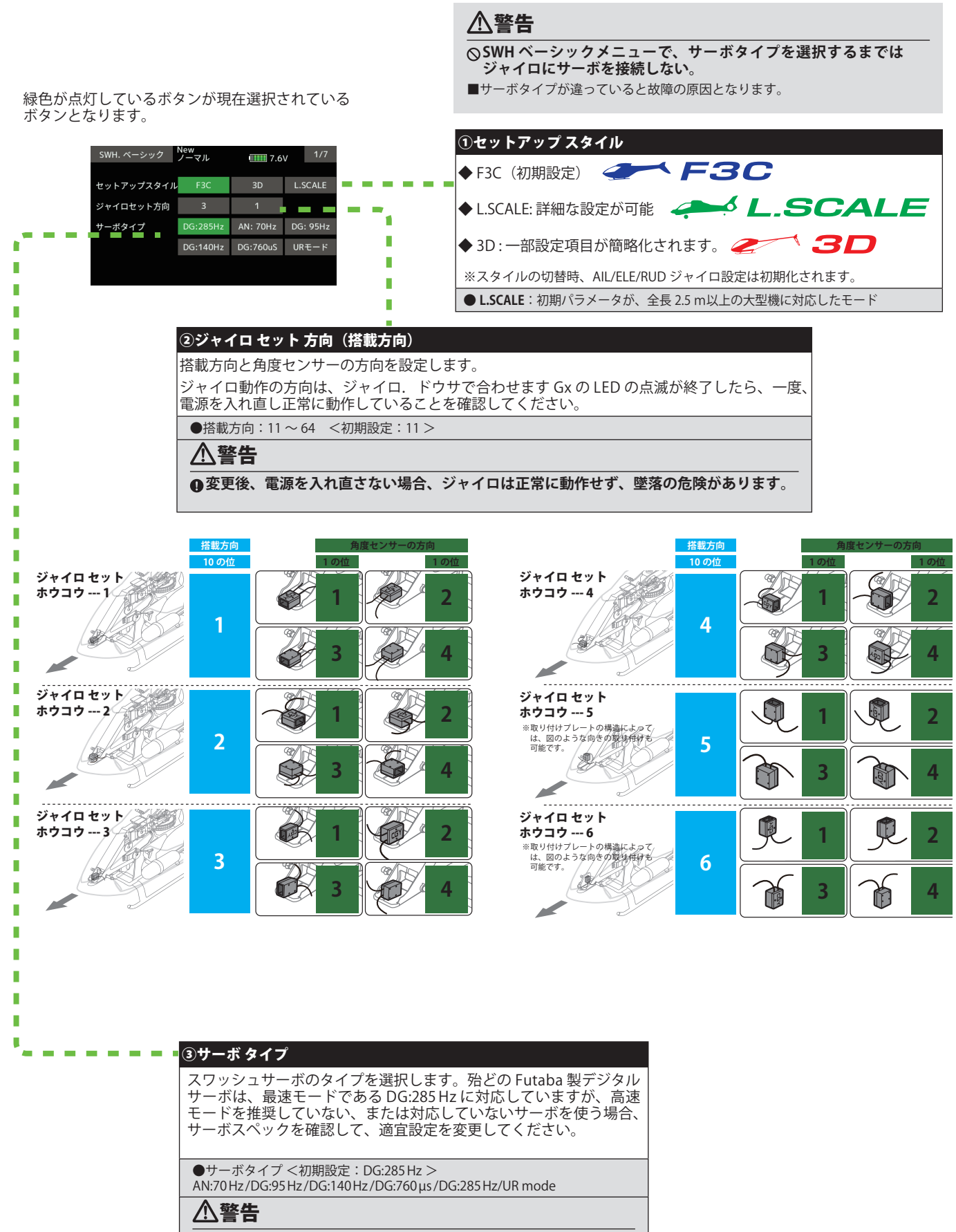

**サーボタイプは必ず確認する。異なる設定は、サーボやジャイロ が故障したりヘリが操縦不能になる危険性があります。**

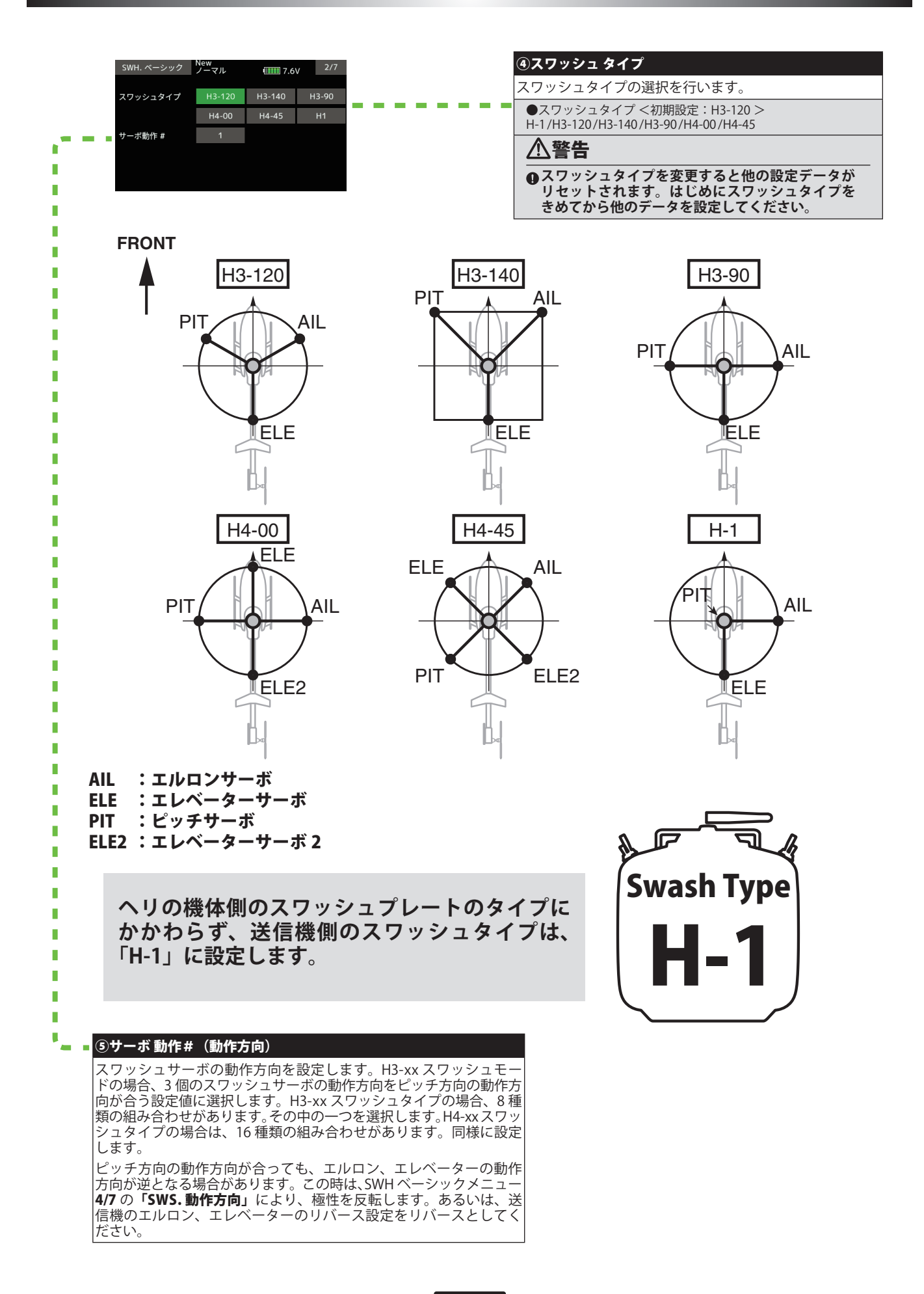

# SWH ベーシック (スワッシュ基本設定)

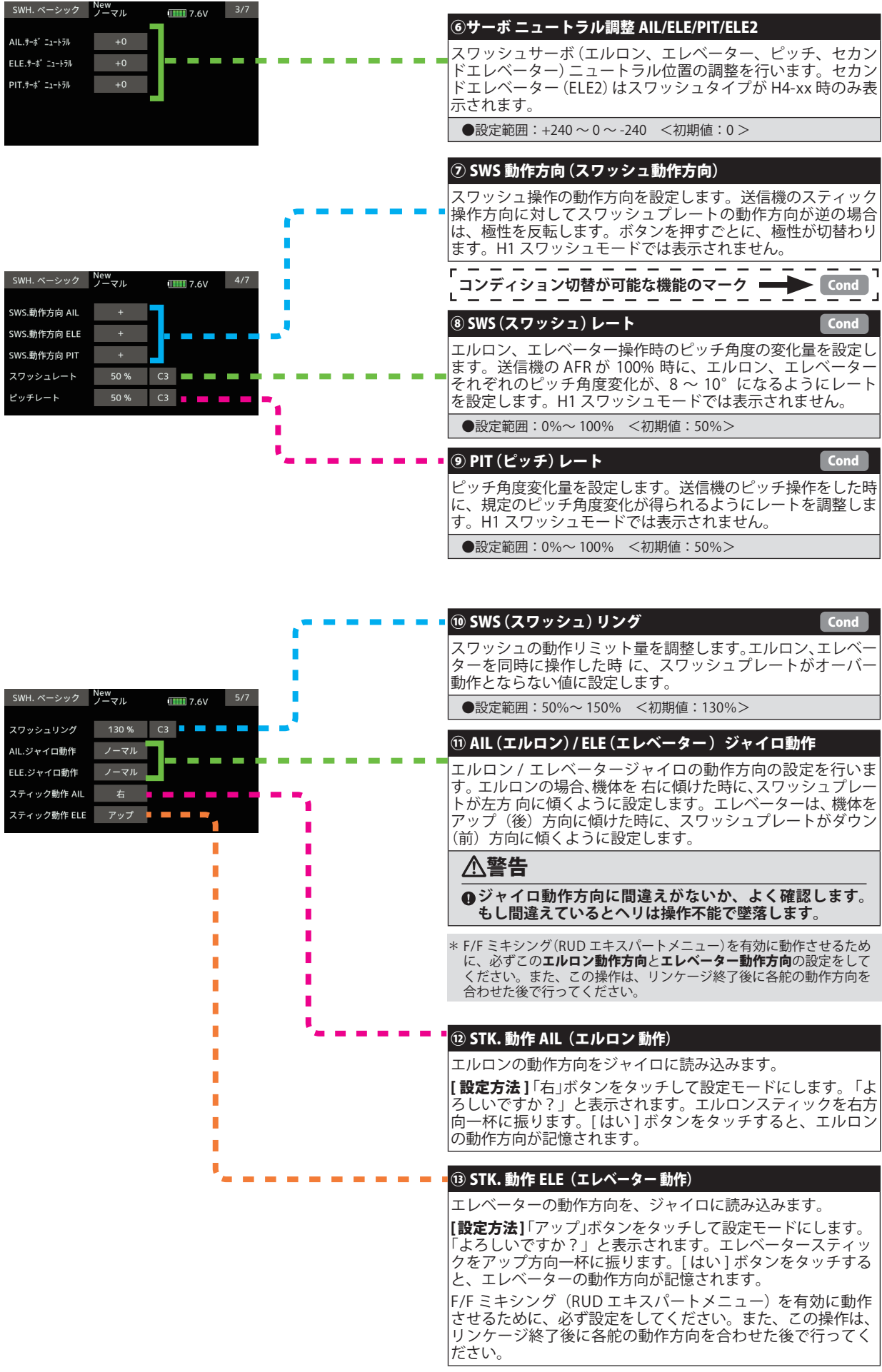

SWH ベーシック (スワッシュ基本設定)

# **THE FBC AND L.SCALE**

 $\mathbb{Z}$  3D

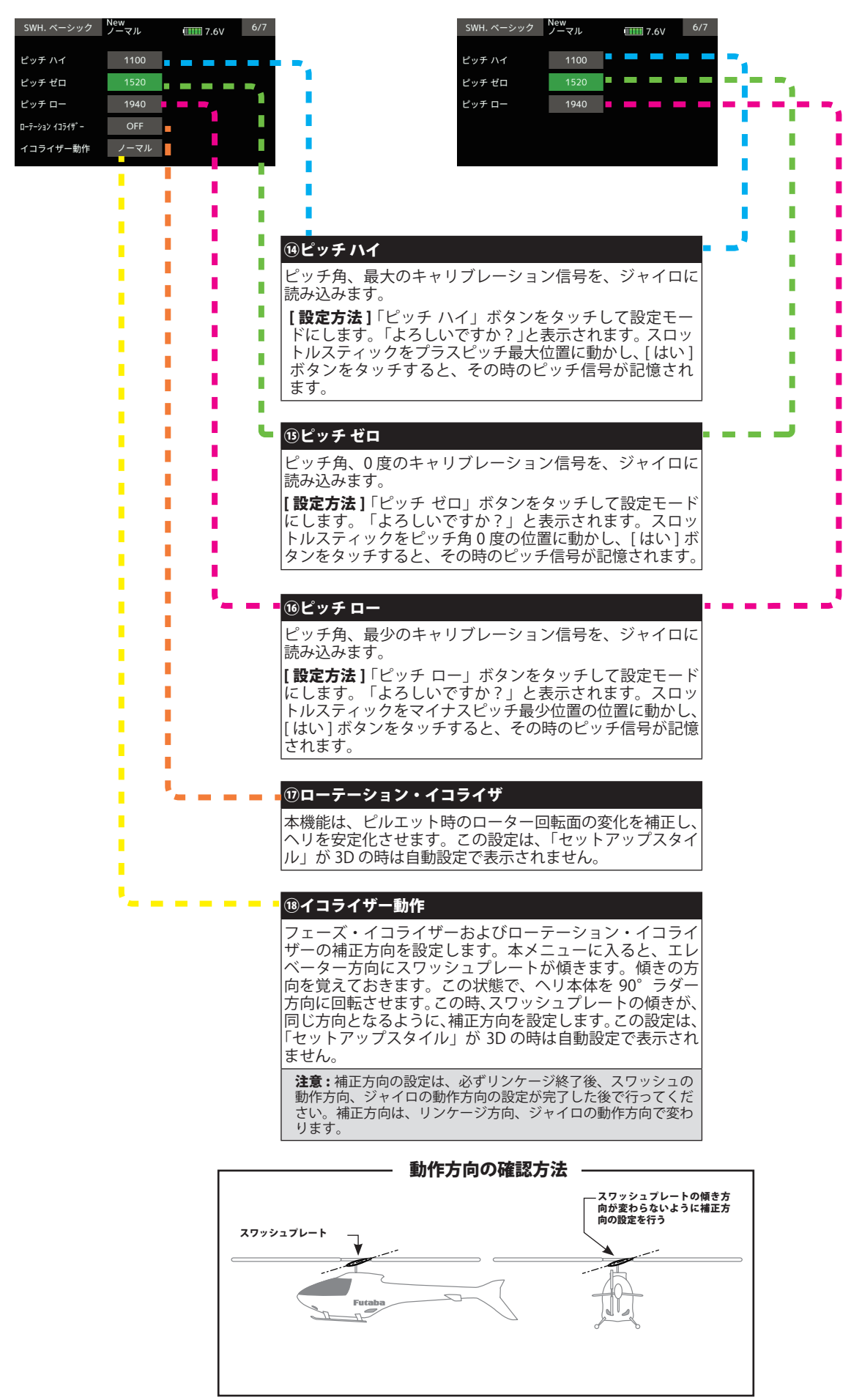

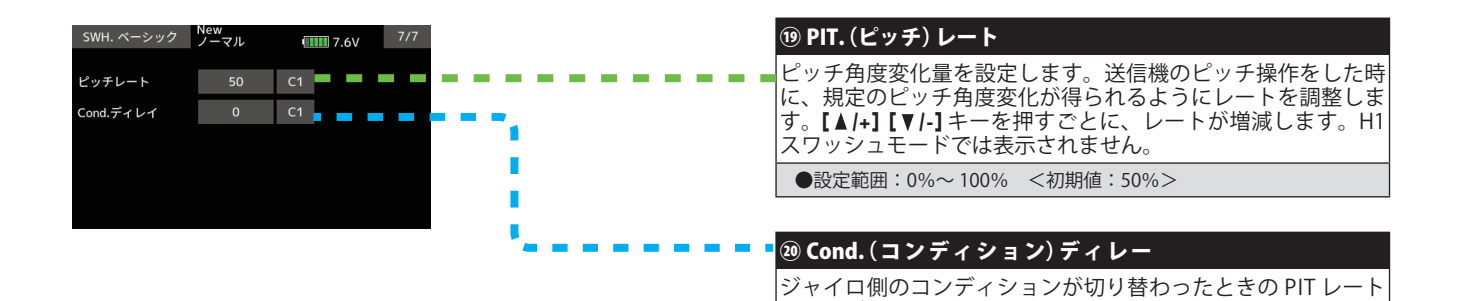

の動作ディレ-の設定です。

●設定範囲:0~27 数値が大きいほうが動作が遅くなります。

**15**

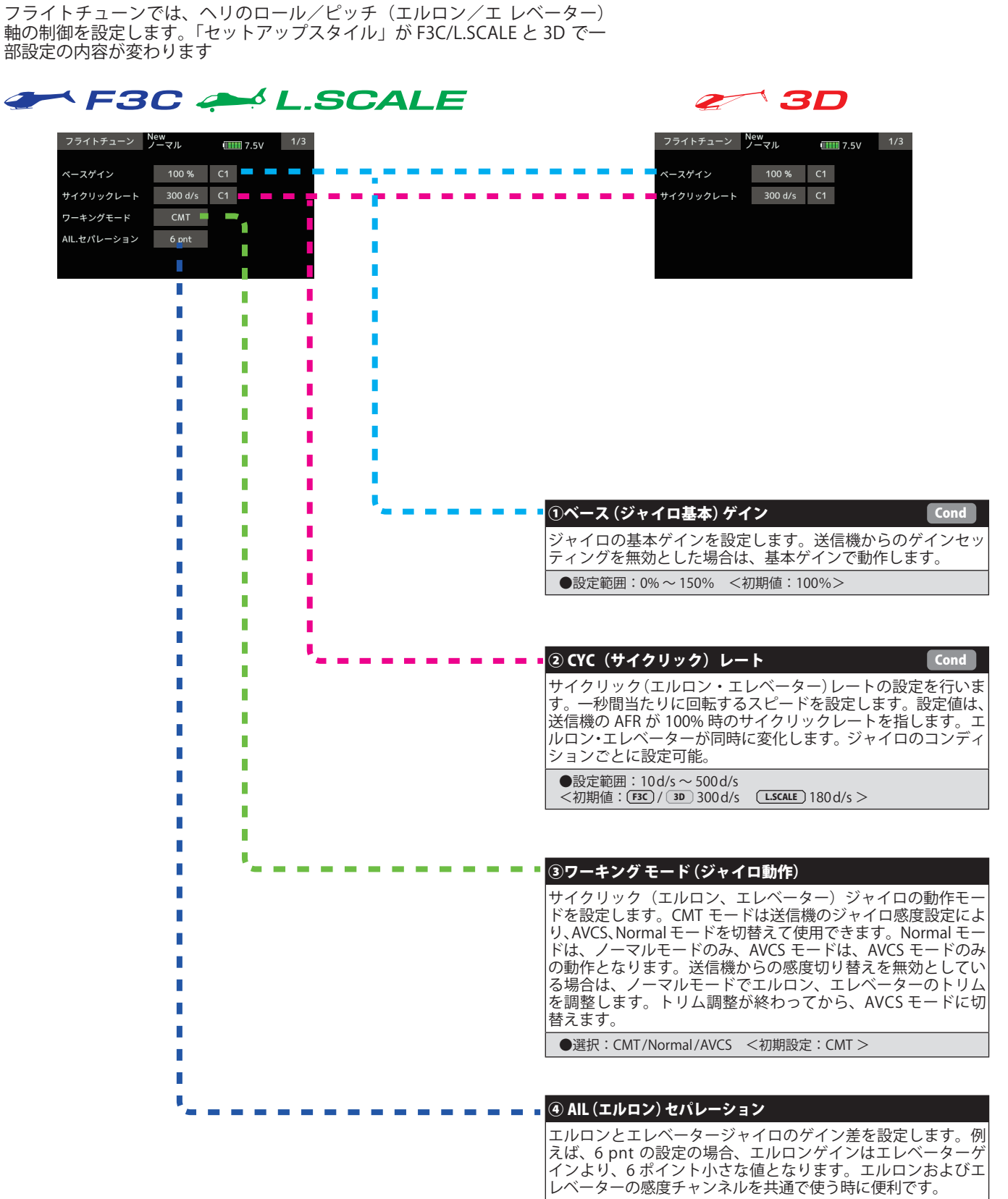

フライトチューン(エルロン / エレベーター基本設定)

●設定範囲: 0 pnt ~ 20 pnt <初期値: 6 pnt >

#### F3C A L.SCALE  $\mathbb{Z}$  3D フライトチューン <sup>New</sup><br>ノーマル フライトチューン New<br>ノーマル  $\frac{1}{2}$  7.6V  $\frac{2}{3}$  $\frac{1}{2}$  7.5V  $\frac{2}{3}$  $\overline{C3}$   $\overline{C}$   $\overline{C}$  $\Box$  Cnt. $\overline{z}$  -  $\vee$  U  $\overline{z}$  + All 40 % C1  $Cn H H H V \Delta H$  $32%$ ang mana **Contract Contract COLLEGE**  $\blacksquare$   $\blacksquare$   $\$  $C3$  **d d d** mining. a sa Cnt.ゲイン ELE 36 % 40 % エキフポネンシャル  $-20%$  $C3$ **Contract Contract Contract**  $\bar{a}$  $\sim$  10  $\pm$  $\sim$ meter.  $-20%$ e  $\sim$ レスポンススタイル  $+12\%$   $C3$   $\qquad \qquad \blacksquare$ ÷ r and the control  $\sim$ a a ma  $\mathcal{L}_{\mathcal{A}}$  $\blacksquare$   $\blacksquare$   $\blacks$ +50 % C1 п п П T П Ľ П Ľ Ī. ŕ П Ì ľ Г П Ī ŕ r п ľ г Г г r г n ľ г г П г п П г п п Г n П Ī ū ľ п г ⑤ Cnt. ゲイン All F3C L.SCALE Cnt. オーソリティ A 3D Cond Î. п r エルロンスティックからの操作量を設定します。値を増やしていく П Ī と、操作が敏感になります。下げるとマイルドになります。ジャイ r ロのコンディションごとに設定可能。 ī г Г П п п ●設定範囲:0% ~ 100% <初期値: F3C ゲイン 32% / L.SCALE 10% 3D オーソリティー 40%> П Г r n ī п Ī r г ⑥ Cnt. ゲイン ELE E3C L.SCALE Cnt. オーソリティ E 3D Cond г Ė エレベータースティックからの操作量を設定します。値を増やして I いくと、操作が敏感になります。下げるとマイルドになります。 Ī Г ●設定範囲:0% ~ 100% r п <初期値: F3C)/ LSCALE ゲイン 36% / 3D オーソリティ 40% > г Ī ī Ī ⑦エキスポネンシャル Cond r サイクリック操作フィーリングの調整を行います。設定値を下げて г いくと、ニュートラル付近のコントロールが鈍感になります。逆に r 増やすとクイックになります。エルロン・エレベーターが同時に変 r 化します。 П ●設定範囲:-100% ~ 0% ~ +100% <初期値:-20% > г п t Cond⑧レスポンス・スタイル <mark>F3C</mark> L.SCALE <u>フライト・スタイル 6D</u> ジャイロの姿勢保持特性を設定します。値を大きくしていくと、ヘ リの姿勢をより強固に抑えます。逆に値を小さくしていくと、ヘリ の姿勢変化がスムーズになります。 ●設定範囲: (F3C) / (L.SCALE) レスポンス・スタイル -50n ~ +20n <初期値: F3C +12n / L.SCALE +10n > 3D フライト・スタイル 0n ~ +100n <初期値:+50n >

**17**

 $\mathbb{Z}$  3D

# F3C A L.SCALE

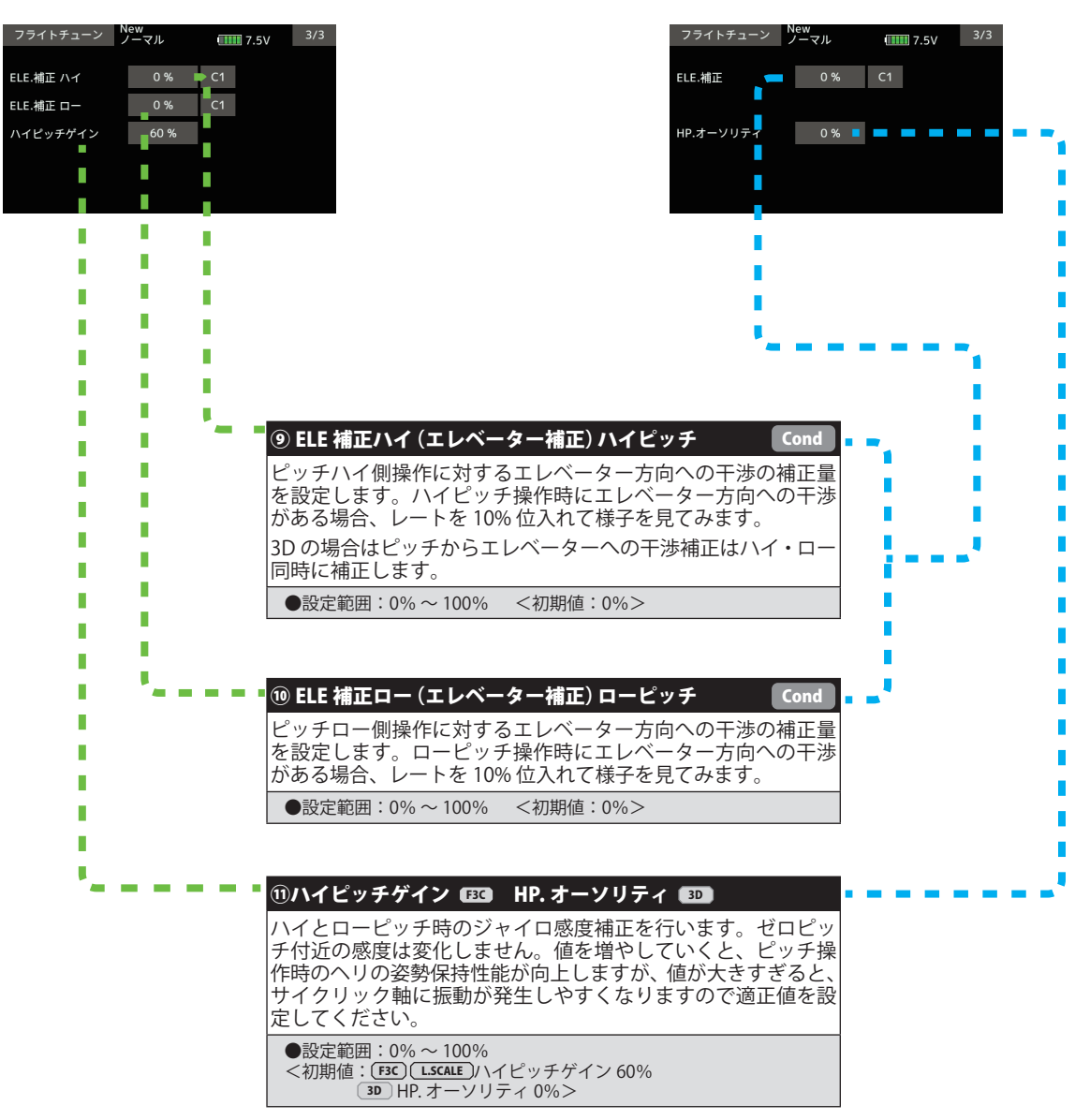

RUD ベーシックで、ラダージャイロの基本設定をします。

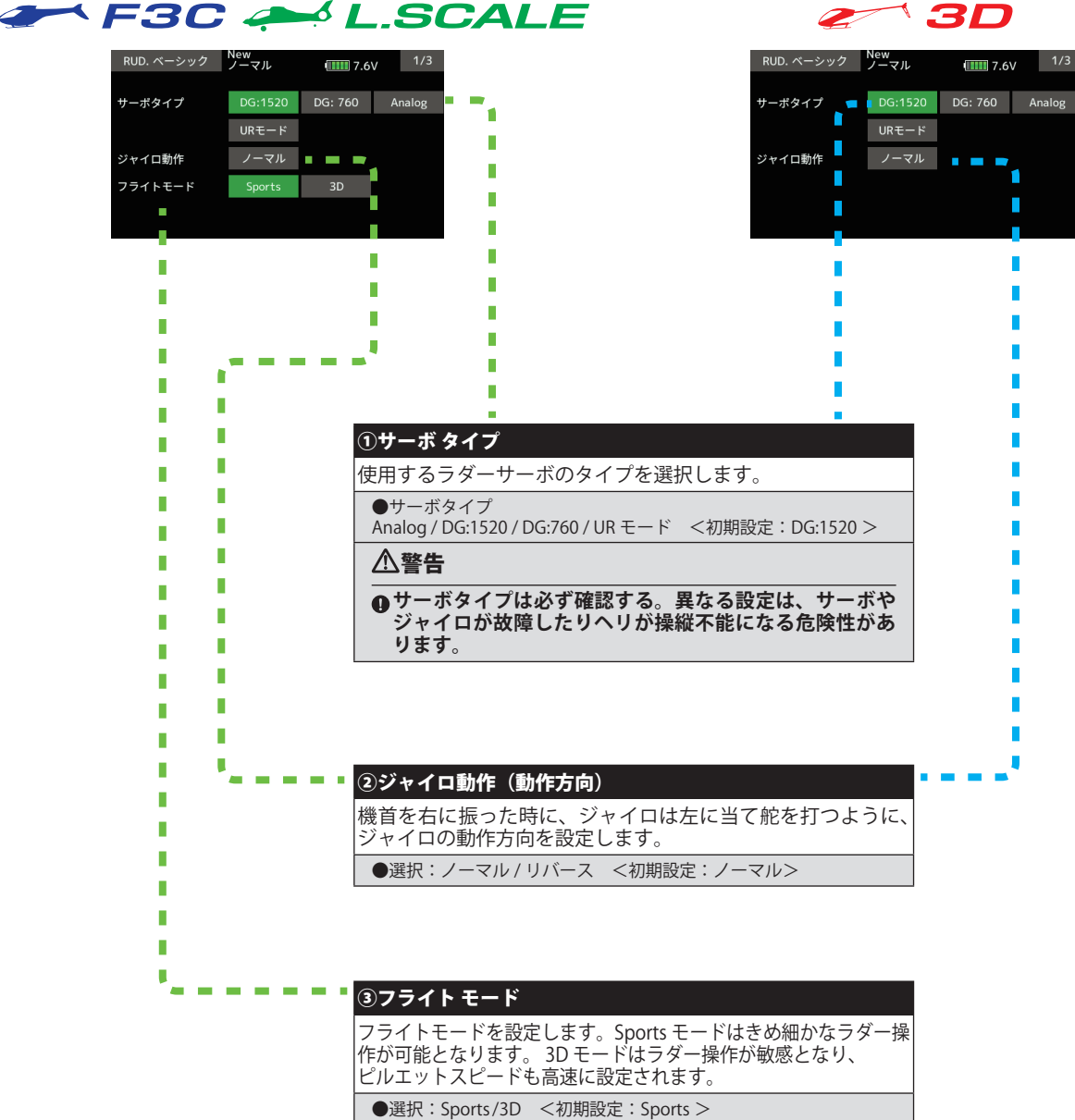

# RUD ベーシック (ラダージャイロ基本設定)

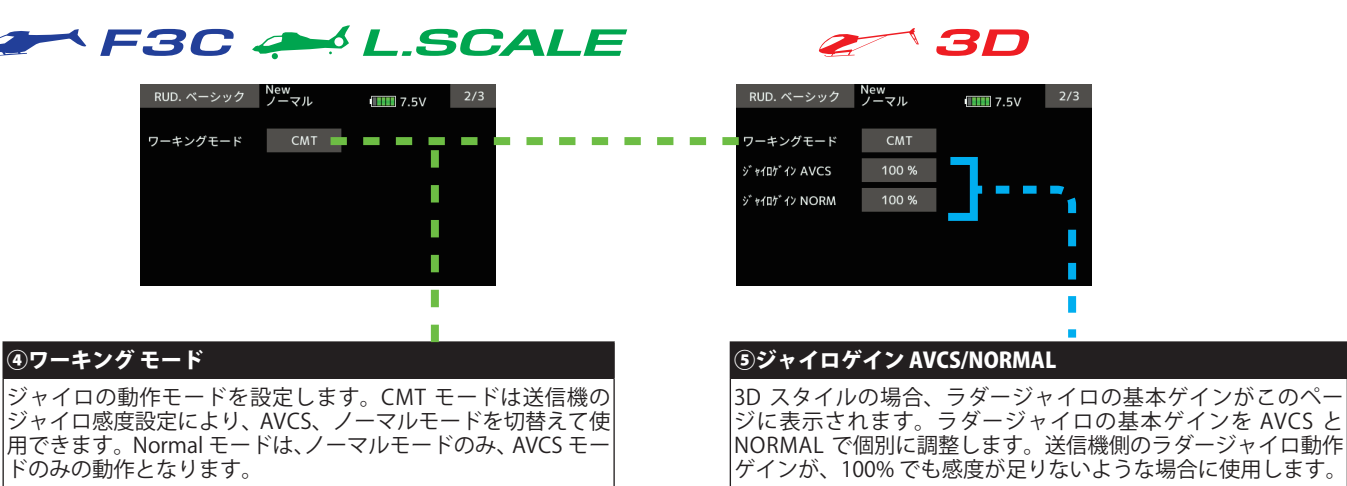

●選択: CMT/Normal/AVCS <初期設定: CMT >

●設定範囲:0%~150% <初期値:100%>

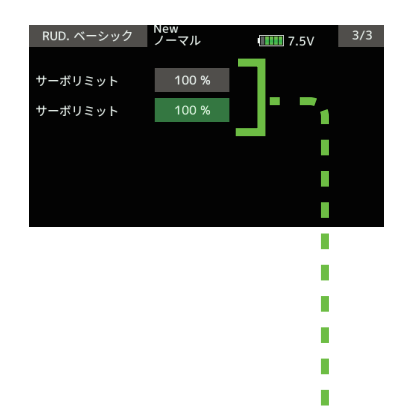

#### ⑥サーボリミットポイント設定

ラダーリンケージが干渉しない最大の舵角を左右別々に設定し ます。

#### [ 設定方法 ]

設定したい方向に送信機のラダースティックを右または左に操 作します。 緑色に点灯したボタンをタッチしてリミットを設定 します。反対側も同じように設定します。

●設定範囲:50% ~ 150% <初期値:100% > 警告  **初めて使用する時や、リンケージを変えた時、または、 機体を変えた時は、必ずリミット設定を行ってください。** ● 飛行時はこの設定角以上にサーボは動作せず、リンケージを保護<br>- します。ただし、リミット位置を狭く設定しすぎるとジャイロ動<br>- 作に影響を与える場合があります。

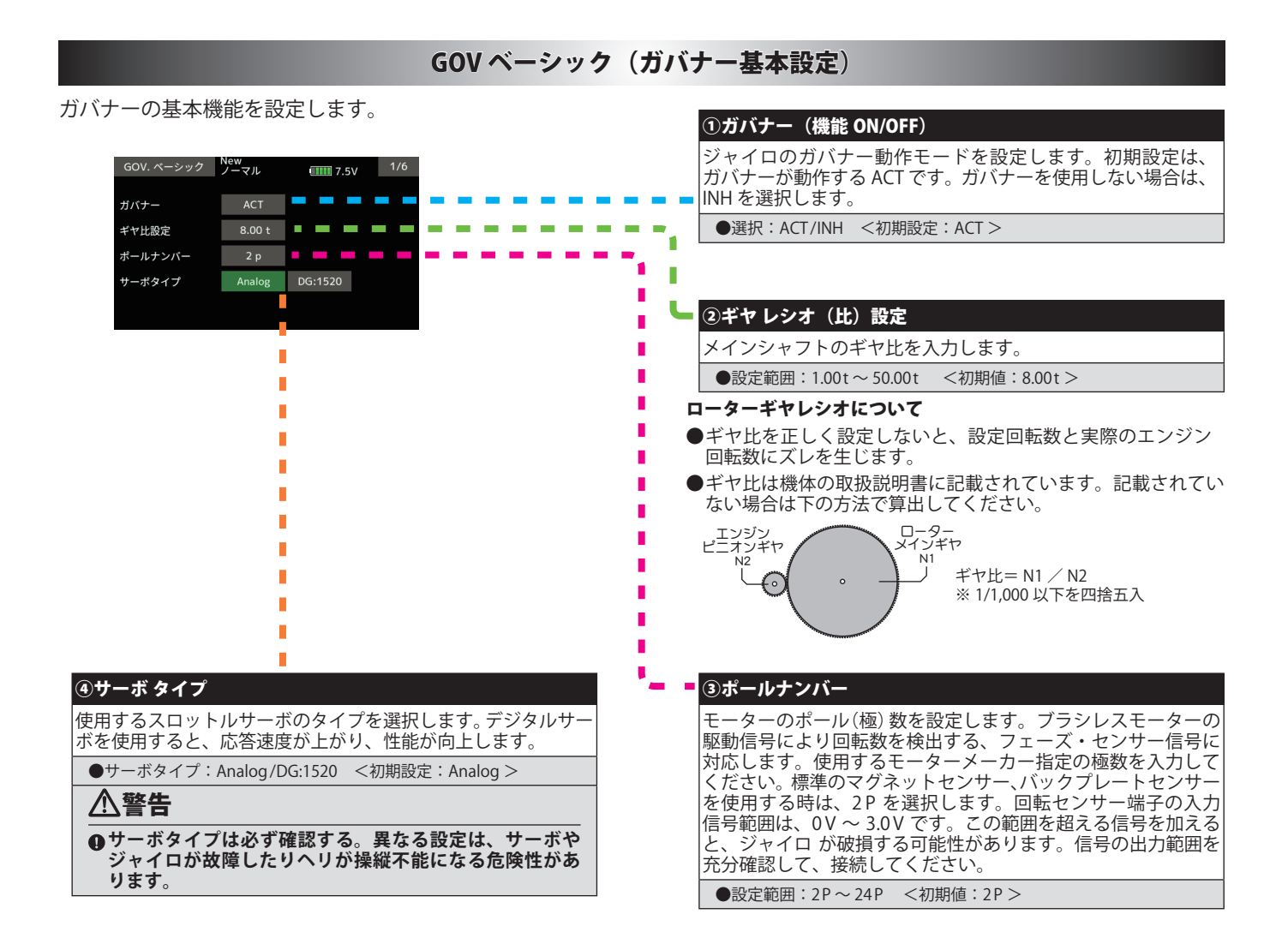

送信機に設定されているガバナーのレート切り替え SW で表示が変わります。

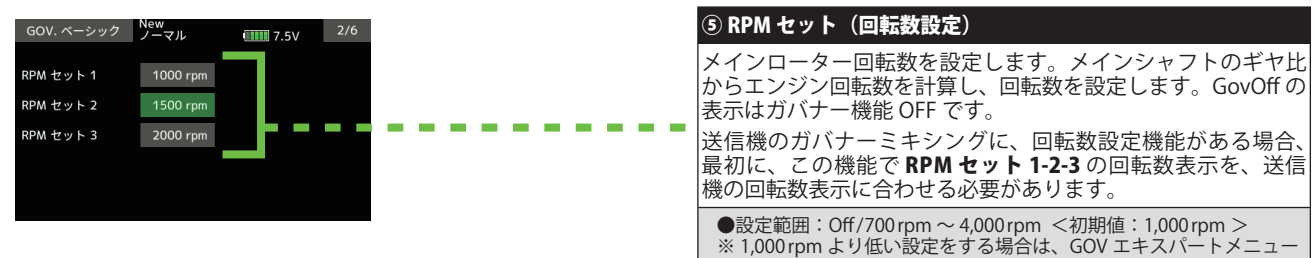

の「最小回転数」を 700rpm に設定します。

### GOV ベーシック (ガバナー基本設定)

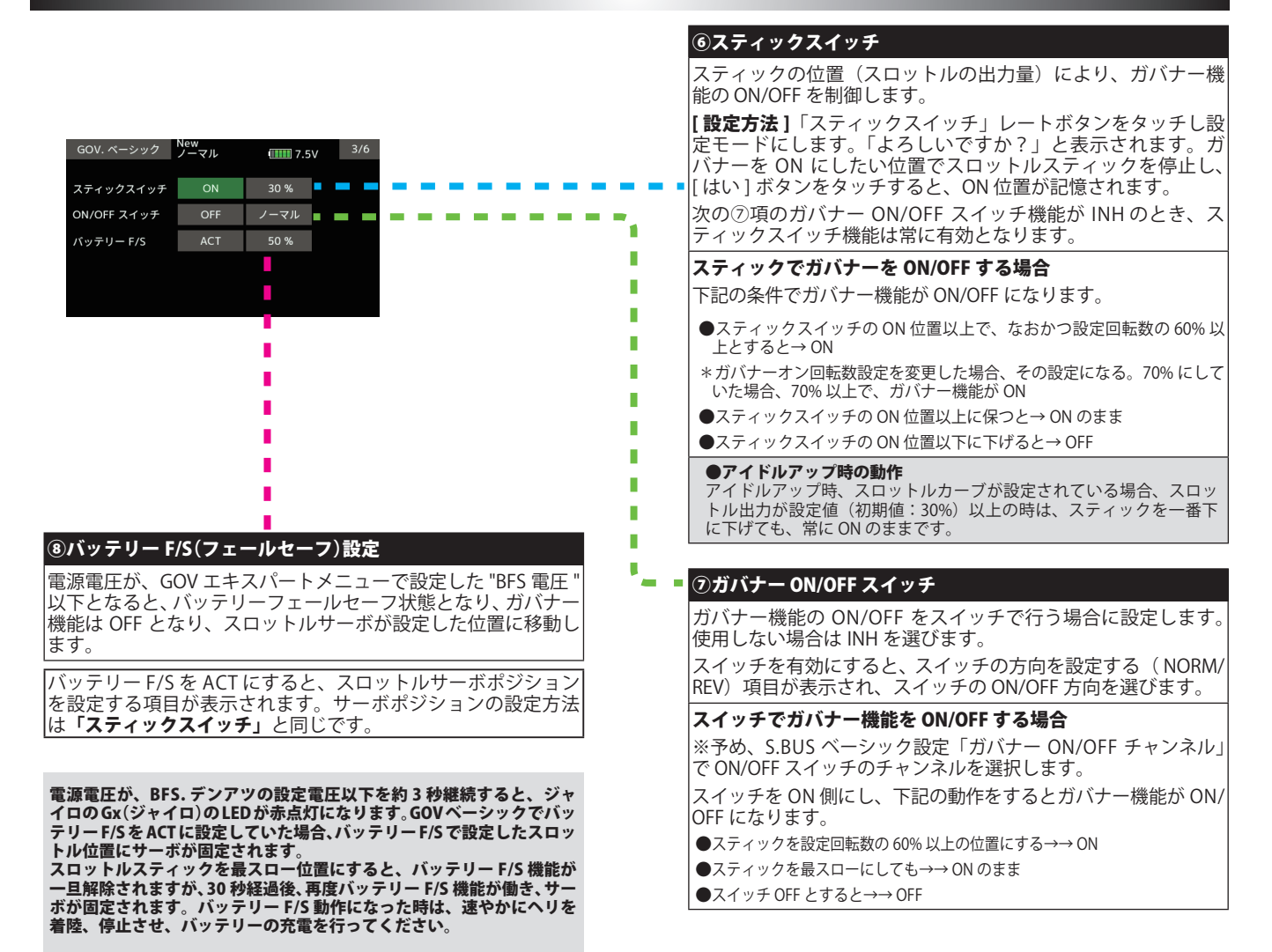

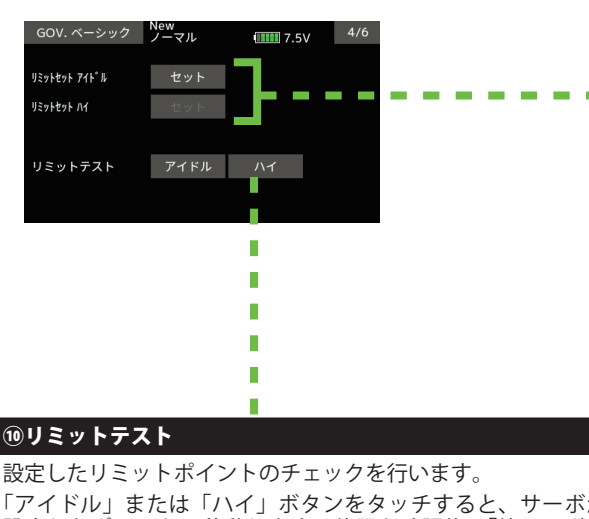

「アイドル」または「ハイ」ボタンをタッチすると、サーボが 設定したポイントに移動します。位置を確認後、「終了」ボタ ンをタッチしテストを終了します。

# 警告

**4初めて使用する時、リンケージを変えた時、また、機体を変えた時 は、必ずリミットセットを行ってください。**

#### ⑨リミットセット(サーボリミットポイント設定)

スロットルサーボの動作範囲を設定します。ガバナー動作の基本と なりますので、他のセッティングを行う前に設定してください。ス ロットルリンケージを変更した時も必ず再設定してください。

#### [ 設定方法 ]

「リミットセット アイドル」ボタンをタッチし設定モードにし ます。「よろしいですか?」と表示されます。送信機のスロッ トルスティックをアイドル位置にし、[ はい ] ボタンをタッチ すると、アイドルのリミットが記憶されます。

アイドルのリミットが記憶されると、「リミットセット ハイ」 の設定モードに移行します。

送信機のスロットルスティックをフルハイ の位置にし、[ はい ] ボタンをタッチすると、ハイのリミットが記憶されます。

設定データが正常でない場合(サーボ動作量が 50% 以下) は 「エラー」表示となります。この場合、送信機設定を確認し、 再度上記のセットを実行してください。

# F3C A LSCALE

 $\mathbb{Z}$  3D

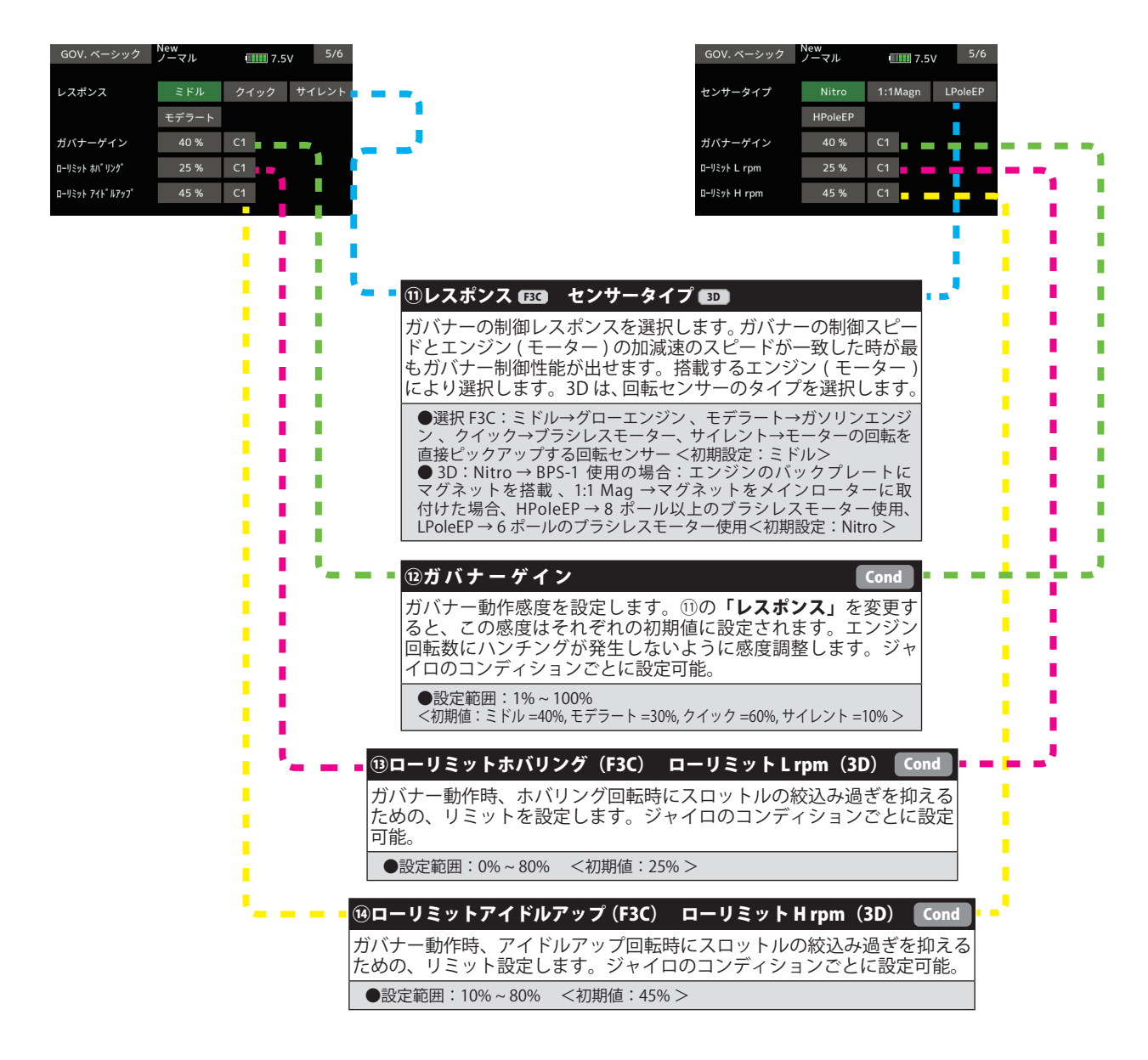

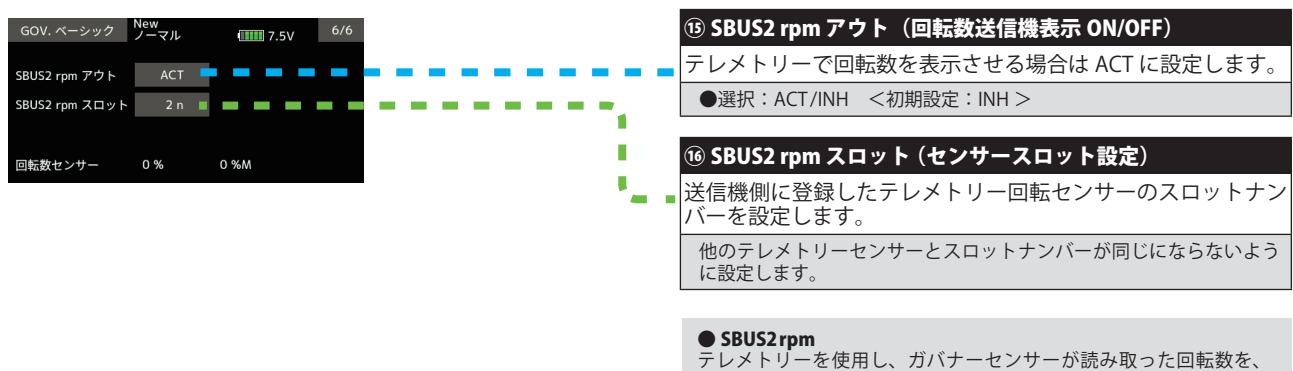

テレメトリーを使用し、ガバナーセンサーが読み取った回転数を、 送信機のモニター上で確認できます。確認できるようにするため、 送信機でテレメトリーの回転センサー(SBS-01RM)を設定し、ギア比 を 1.00 に設定します。送信機が FASSTest 12 CH システムの場合は使 用できません。

ジャイロやガバナーの詳細設定をするメニューです。必要に応じて設定します。「セットアップスタイル」が F3C と 3D でメニューが変わります。

#### **THE F3C AND L.SCALE** エキスパートメニュー画面 エキスパートメニュー <sup>New</sup><br>ノーマル  $\boxed{111}$  7.5V SWH. ディテール AIL. エキスパート ELE. エキスパート RUD. エキスパート GOV. エキスパート ◆ SWH ディテール (スワッシュ) SWH. ディテール New  $\frac{1}{2}$  7.7V  $\frac{1}{7}$ ミキシングレート 方向A 方向B 100 % 100 % **PIT→AIL** PIT→ELE 100 % PIT→ELE2 100 % 100 % **◆ AIL エキスパート(エルロン)** AIL. エキスパート 16lZheli  $\frac{1}{2}$  8.1V  $\frac{1}{2}$ 40 % C1 P.ゲイン 1.ゲイン 80 % C1 D.ゲイン 0% C1 ヘッドレスポンス  $\overline{C}$ 不感帯 **◆ ELE エキスパート(エレベーター)** ELE. エキスパート 16lZheli  $\frac{1}{2}$  8.1V  $\frac{1}{2}$ 60% C1 P.ゲイン l.ゲイン ٠ 80 % C1 D.ゲイン ٠ 80 % C1 ヘッドレスポンス  $|$  C1 不感帯  $4.0$ **◆ RUD エキスパート(ラダー)** RUD. エキスパート New  $\frac{1}{5}$  7.7V  $\frac{1}{5}$  $+0$ RUD THEFT  $5'$   $*$   $40'$   $4$   $2$   $8$   $8$   $100$   $%$ ST #404" 4' NORM 100 %  $-60%$ **FXP.AVCS** EXP.NORM  $-40%$ **◆ GOV エキスパート**GOV. エキスパート New  $\frac{1}{2}$  7.7V  $\frac{1}{3}$ ワーキングモード ガバナー 回転数表示 F/F.サイクリック Yaw.補正 CW正面 THR. $\pm - \kappa$ 最適化 ٠

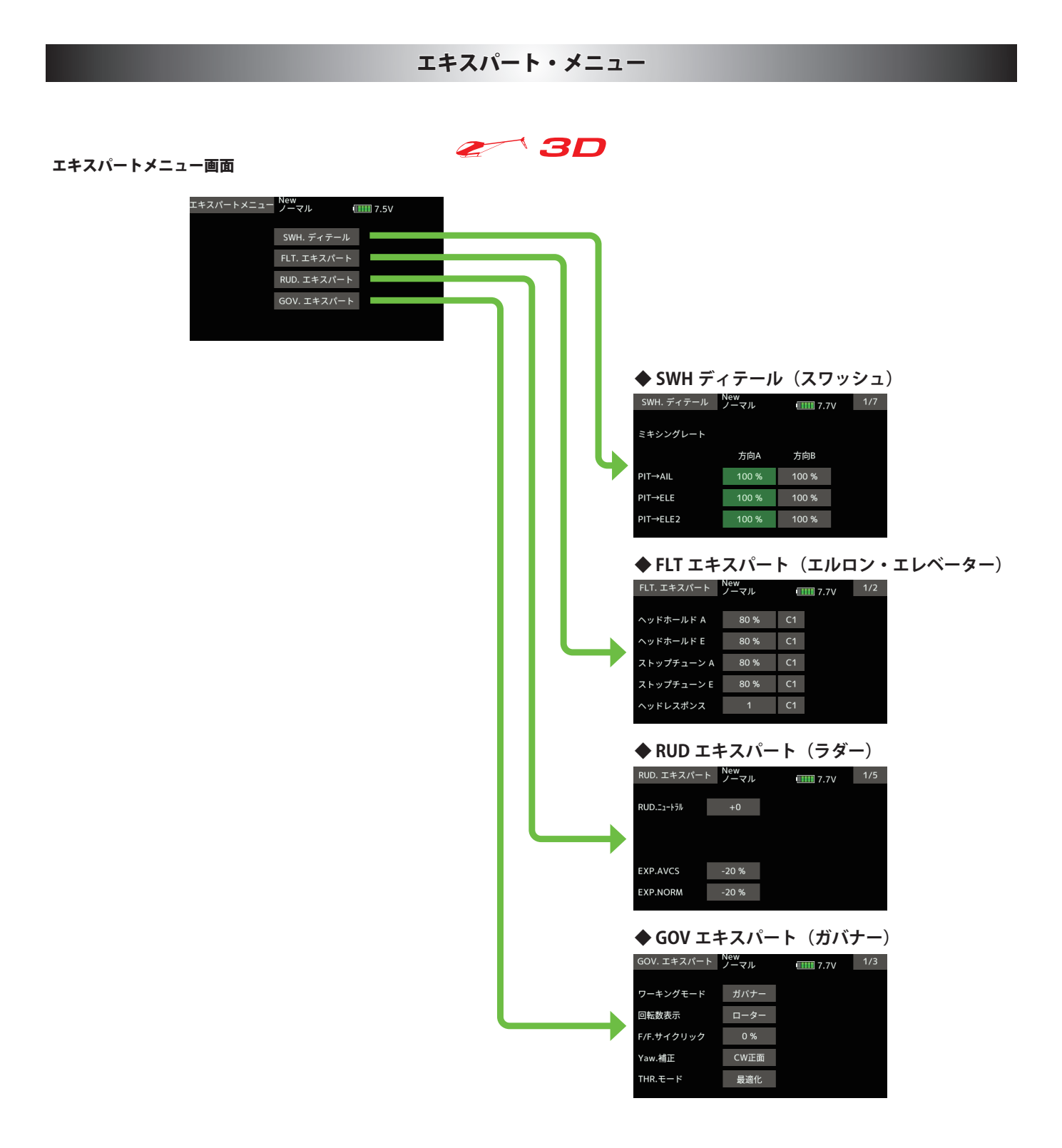

ラダー(ヨー軸)ジャイロの詳細機能の設定を必要に応じて行います。

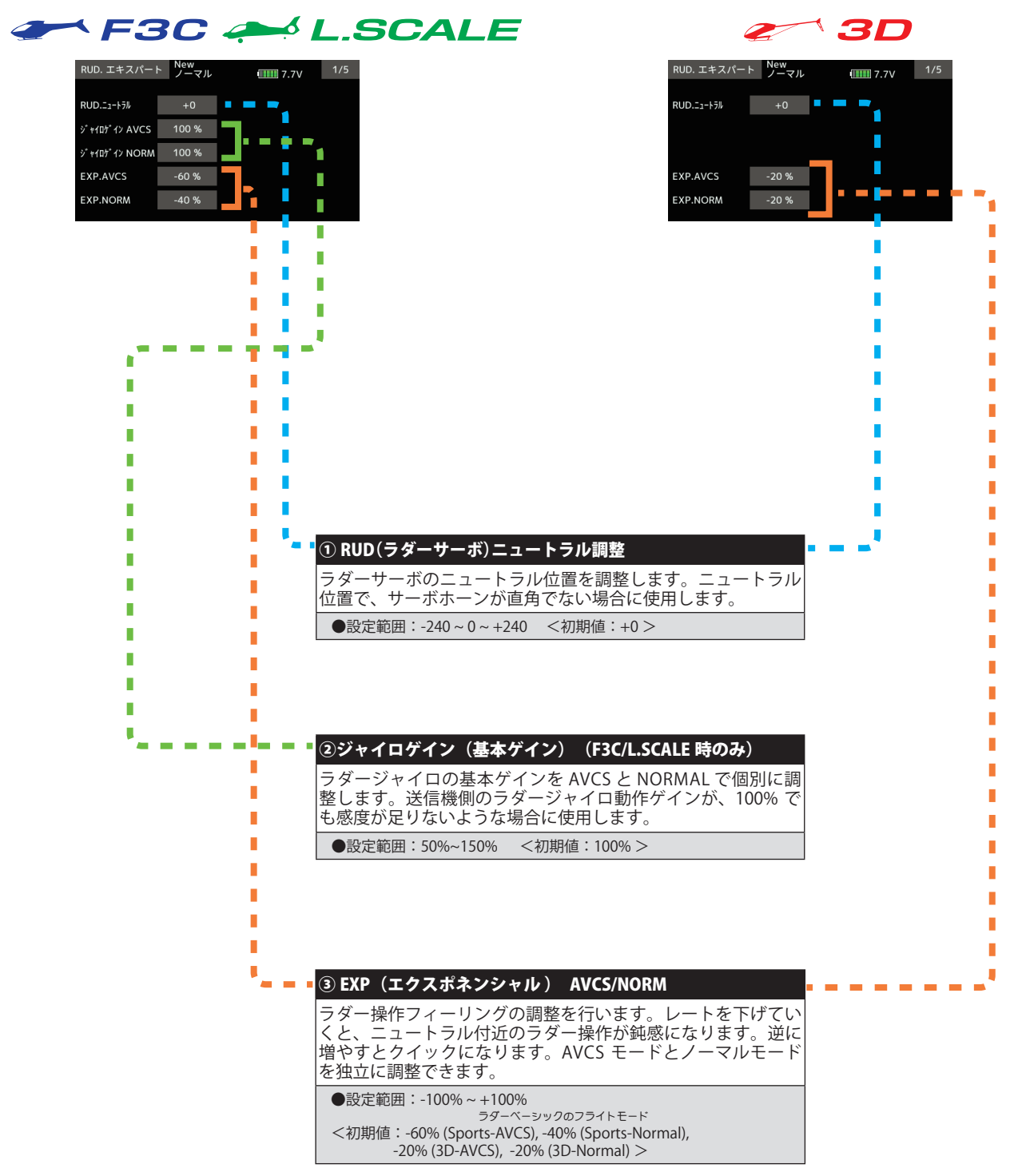

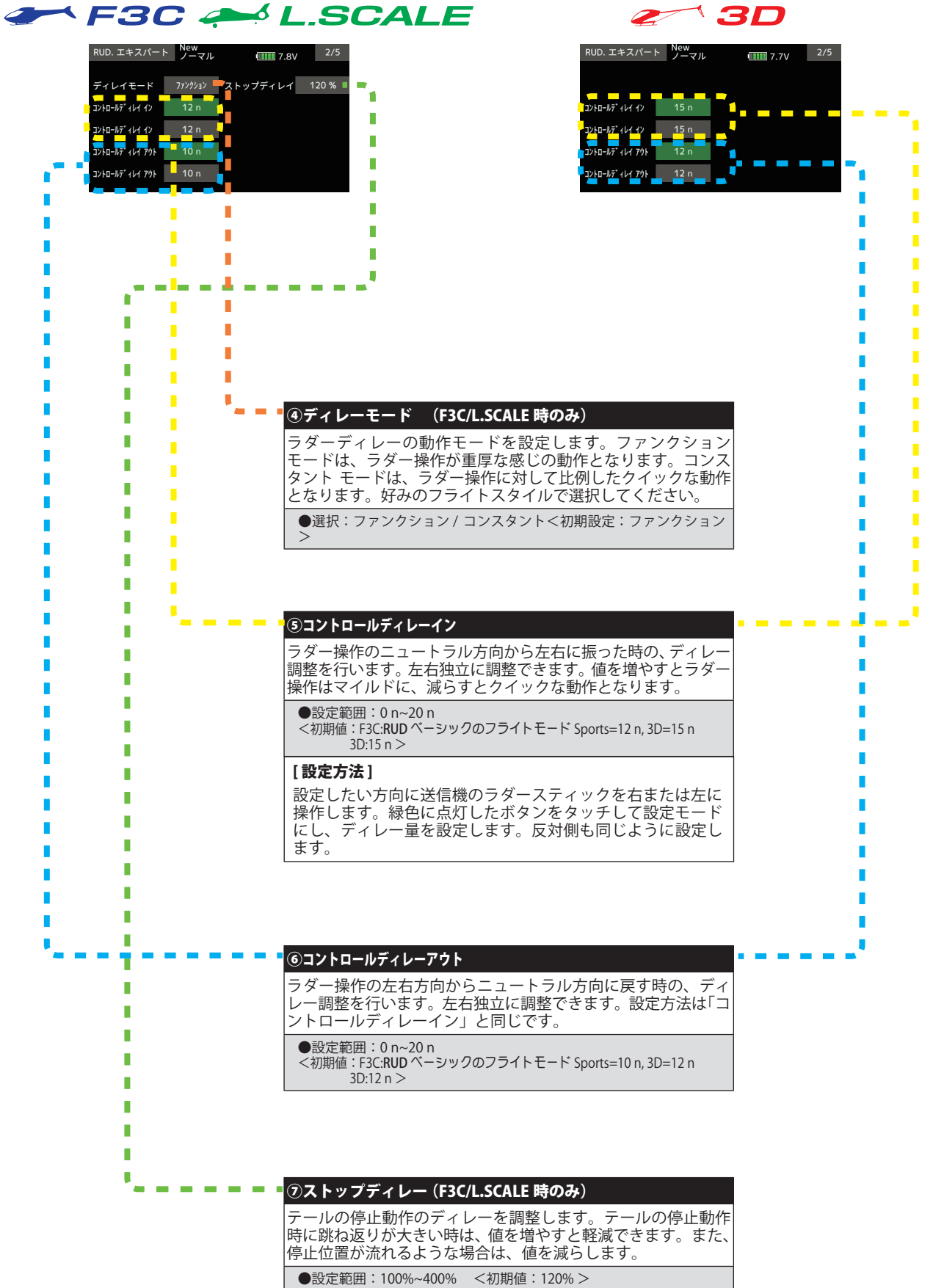

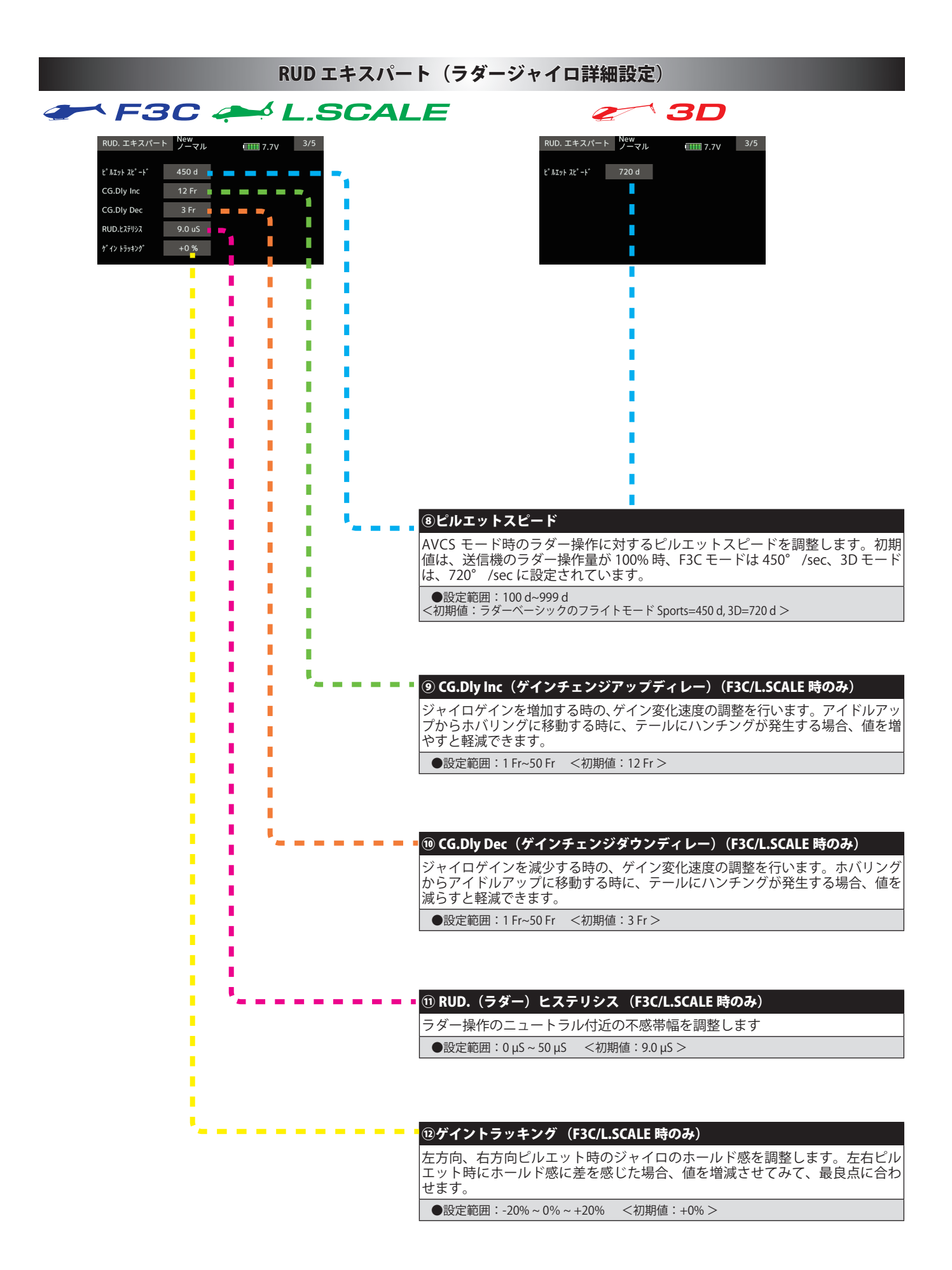

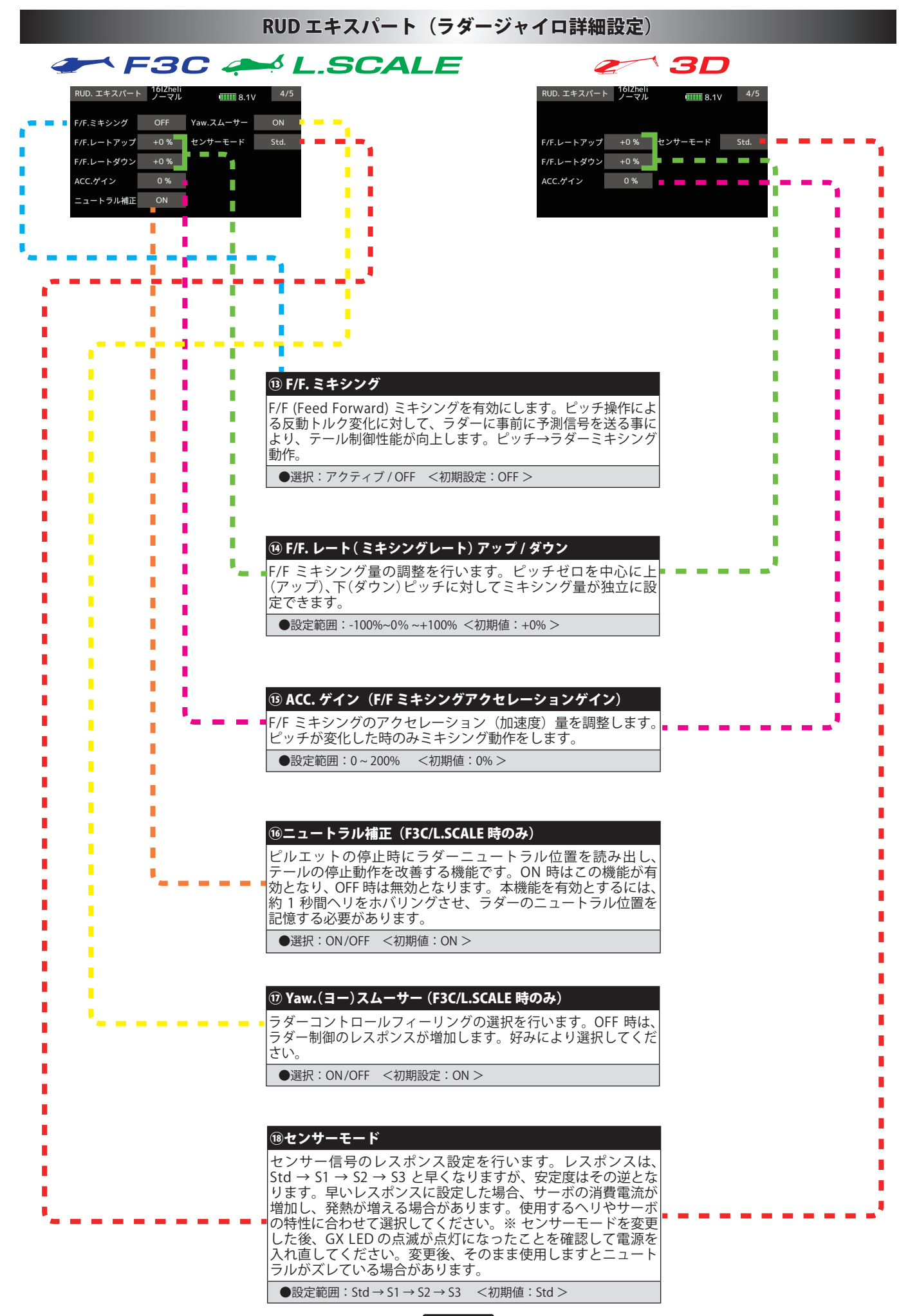

# RUD エキスパート (ラダージャイロ詳細設定)

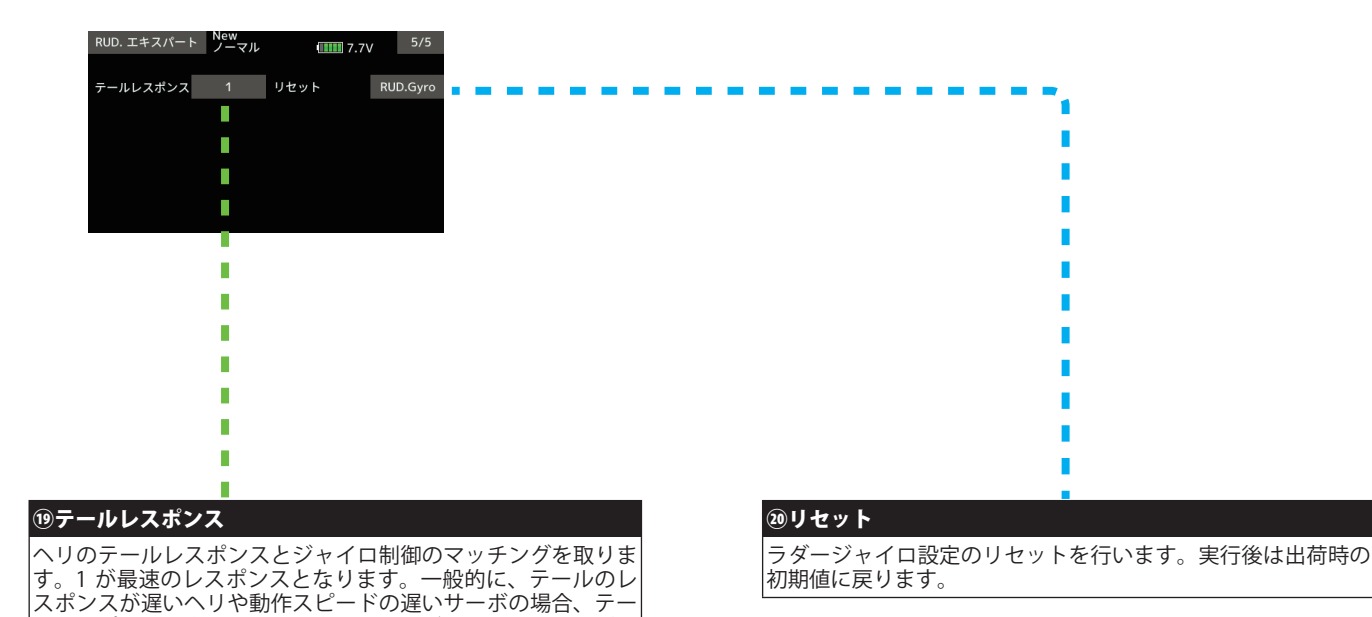

ルレスポンス設定を遅めに設定すると、ジャイロ感度を上げら れ、制御性能が向上します。また、レスポンス設定を遅めにし ていくと、サーボの消費電力が低減します。ただし、レスポン ス設定が遅すぎると、ヘリの高速な操作に動作が追いつかない

状態になります。

●設定範囲: 1~20 <初期値: 1 >

**30**

エルロン(ロール軸)ジャイロ機能の詳細設定を必要に応じて行います。

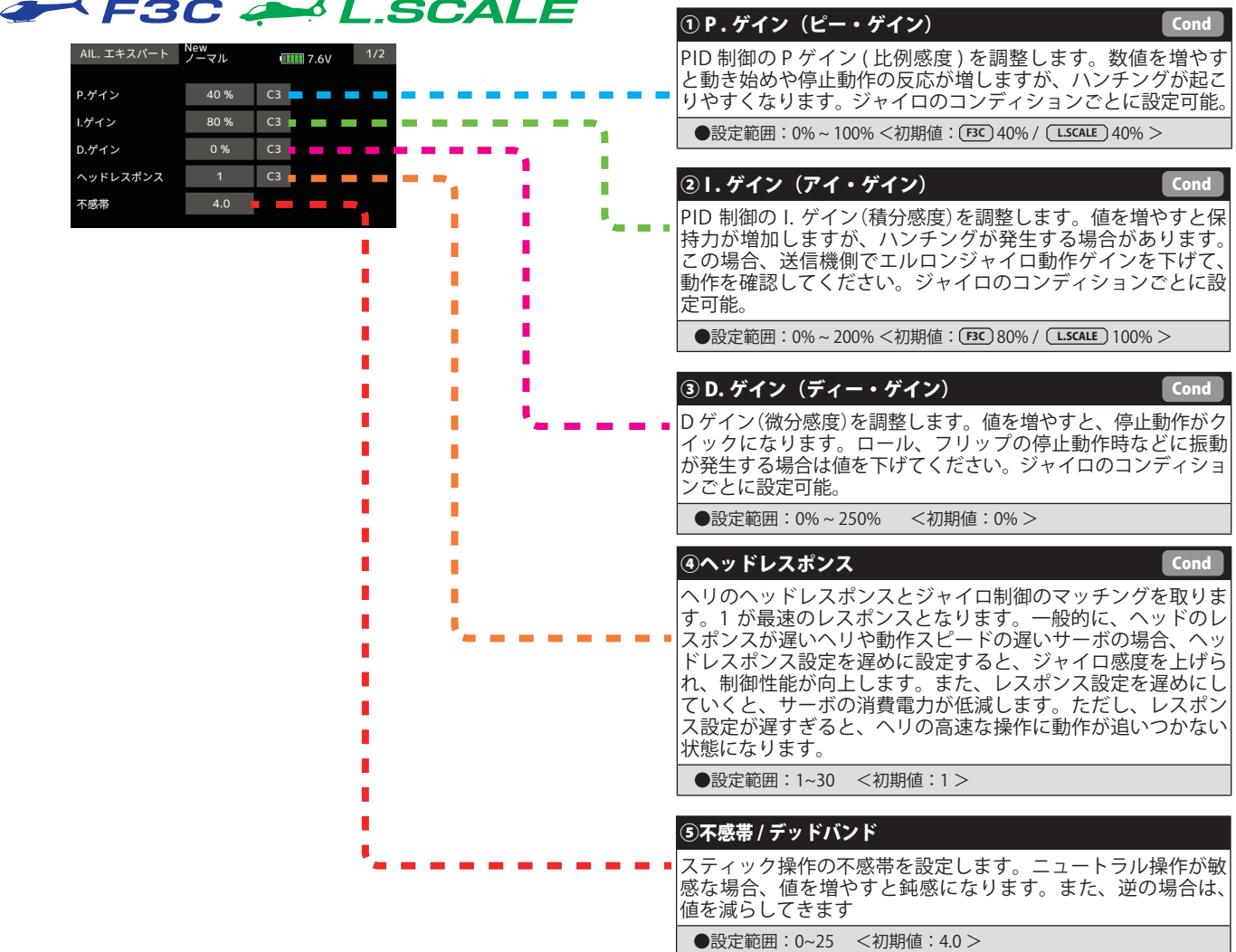

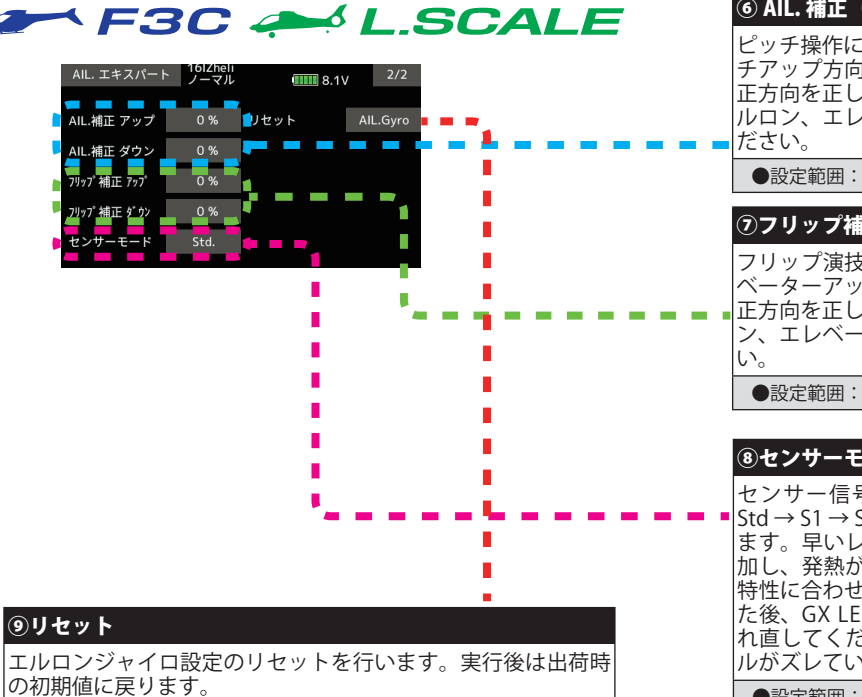

⑥ AIL. 補正(エルロン補正 )アップ / ダウン ピッチ操作に対する、エルロン方向への干渉を補正します。ピッ こ<sub>ングが11</sub>12<sub>212</sub> 3、ニルログ分け、ベイルとmillio 3、ファログ<br>チアップ方向、ダウン方向の補正量を独立に設定できます。補 正方向を正しくするため、SWS ベーシックメニューの中の、エ ルロン、エレベーター、ピッチの動作方向を事前に設定してく

●設定範囲: 0%~100% <初期値: 0% >

#### ⑦フリップ補正 アップ / ダウン

フリップ演技中の、エルロン方向への干渉を補正します。エレ ベーターアップ、ダウン時の補正量を独立に設定できます。補 正方向を正しくするため、SWS ベーシックメニューの、エルロ ン、エレベーター、ピッチの動作方向を事前に設定してくださ

●設定範囲:0%~100% <初期値:0% >

#### ⑧センサーモード

センサー信号のレスポンス設定を行います。レスポンスは、 Std → S1 → S2 → S3 と早くなりますが、安定度はその逆となり ます。早いレスポンスに設定した場合、サーボの消費電流が増 加し、発熱が増える場合があります。使用するヘリやサーボの 特性に合わせて選択してください。※ センサーモードを変更し た後、GX LED の点滅が点灯になったことを確認して電源を入 れ直してください。変更後、そのまま使用しますとニュートラ ルがズレている場合があります。

●設定範囲: Std → S1 → S2 → S3 <初期値: Std >

# ELE. エキスパート F3C/L.SCALE (エレベータージャイロ詳細)

エレベーター(ピッチ軸)ジャイロ機能の詳細設定を必要に応じて行います。

П

 $\overline{\phantom{a}}$ 

 $\blacksquare$ 

**Contract**  $\sim$ 

 $\sim$ 

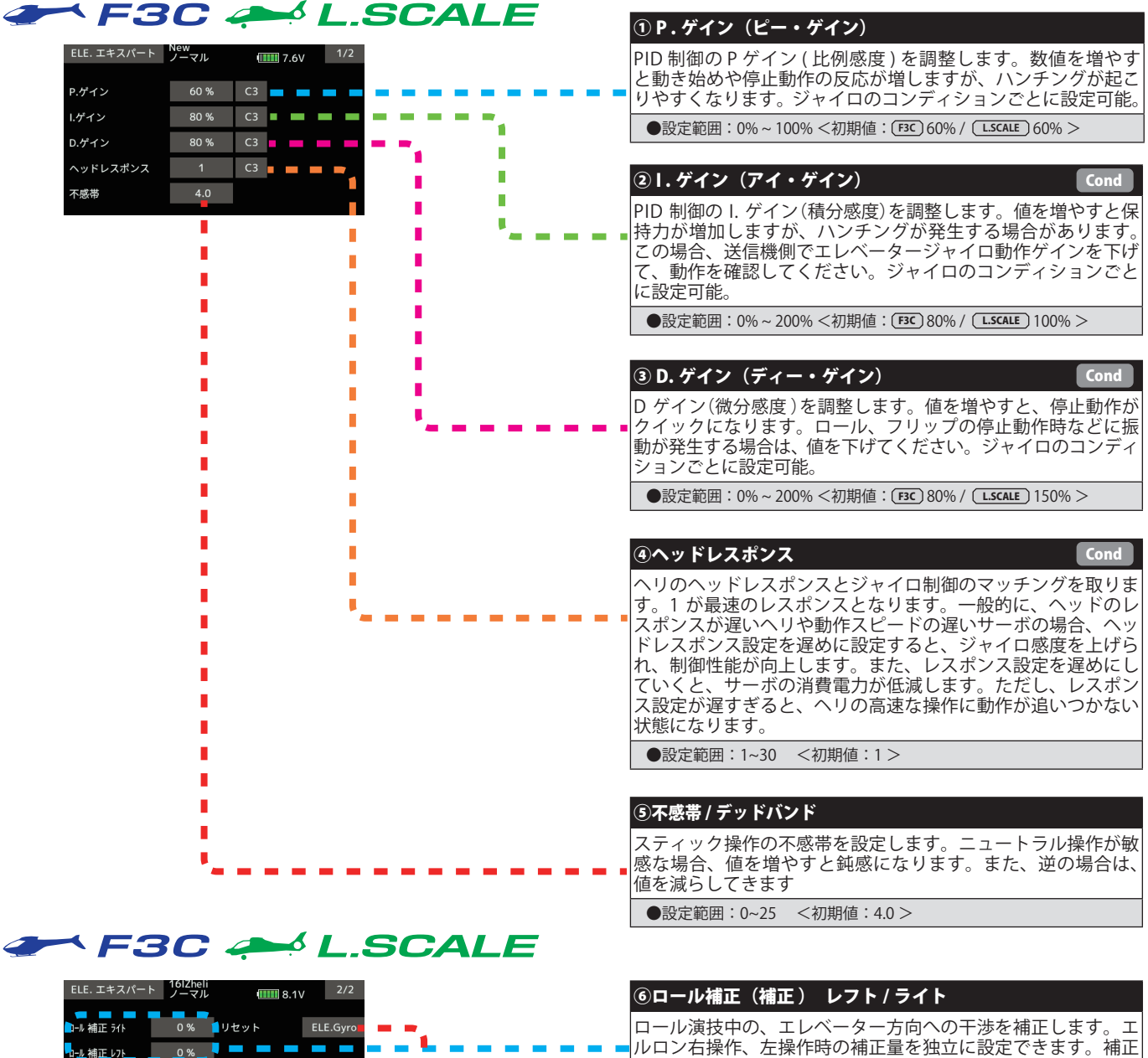

#### 方向を正しくするため、SWS ベーシックメニューの中にある、 エルロン、エレベーター、ピッチの動作方向を事前に設定して П ください。 п ●設定範囲:0%~100% <初期値:0% > ī п ⑦センサーモード п 'n, センサー信号のレスポンス設定を行います。レスポンスは、 Std → S1 → S2 → S3 と早くなりますが、安定度はその逆とな Ē ります。早いレスポンスに設定した場合、サーボの消費電流が П 増加し、発熱が増える場合があります。使用するヘリやサーボ の特性に合わせて選択してください。※ センサーモードを変更 した後、GX LED の点滅が点灯になったことを確認して電源を 入れ直してください。変更後、そのまま使用しますとニュート ラルがズレている場合があります。 ●設定範囲: Std → S1 → S2 → S3 <初期値: Std >

#### ⑧リセット

エレベータージャイロ設定のリセットを行います。実行後は出 荷時の初期値に戻ります。

# SWH. ディテール (スワッシュ詳細設定)

スワッシュ動作の詳細設定を行います。

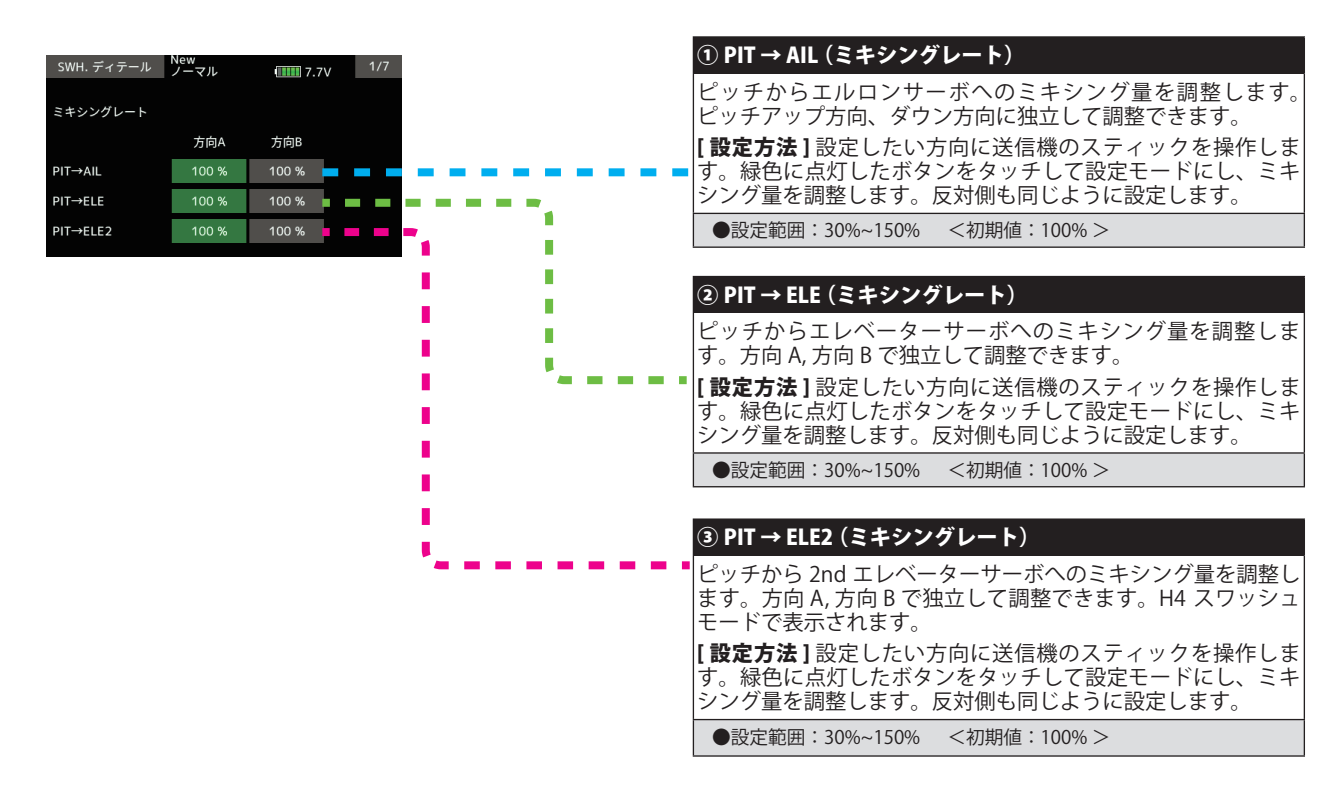

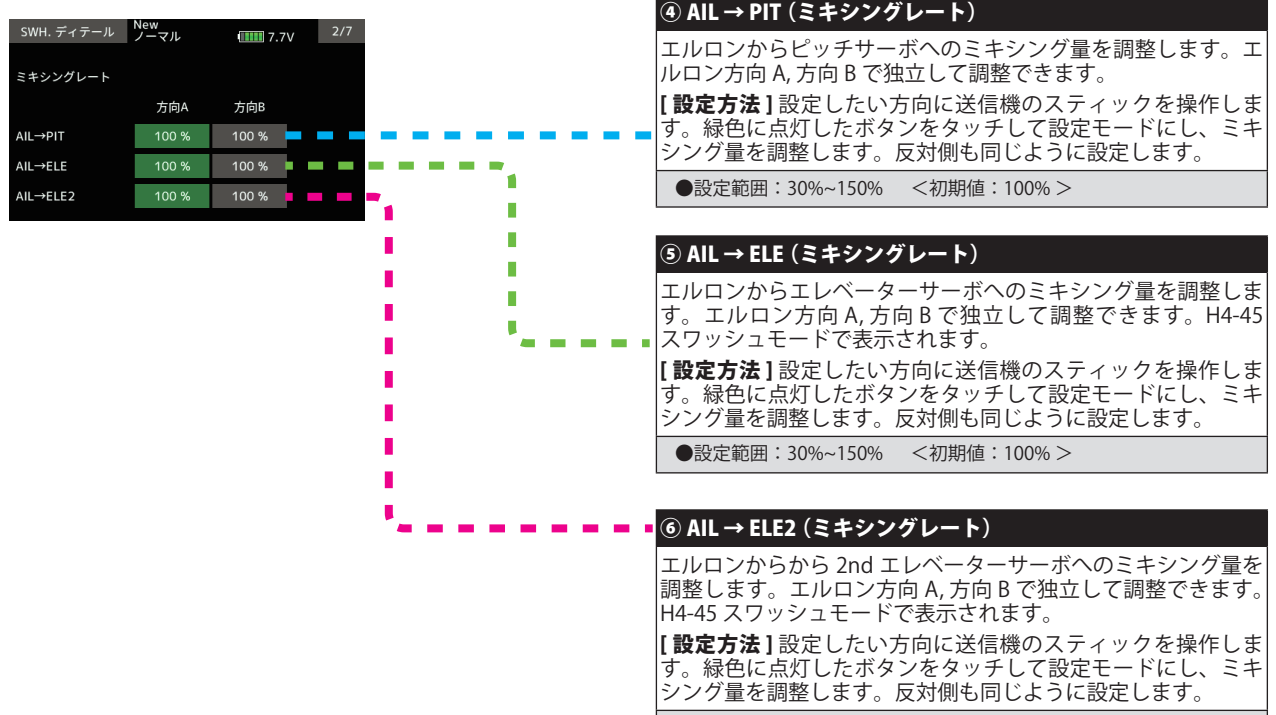

●設定範囲: 30%~150% <初期値: 100% >

# **SWH. ディテール (スワッシュ詳細設定)**

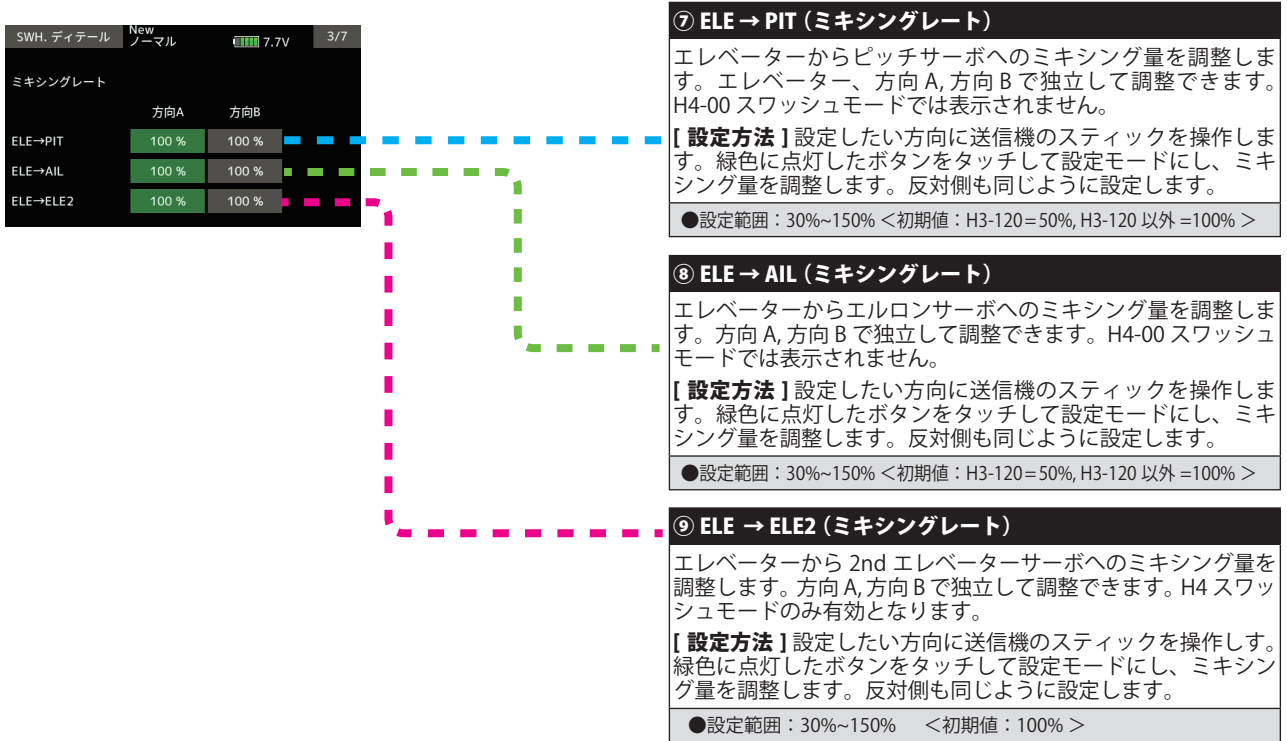

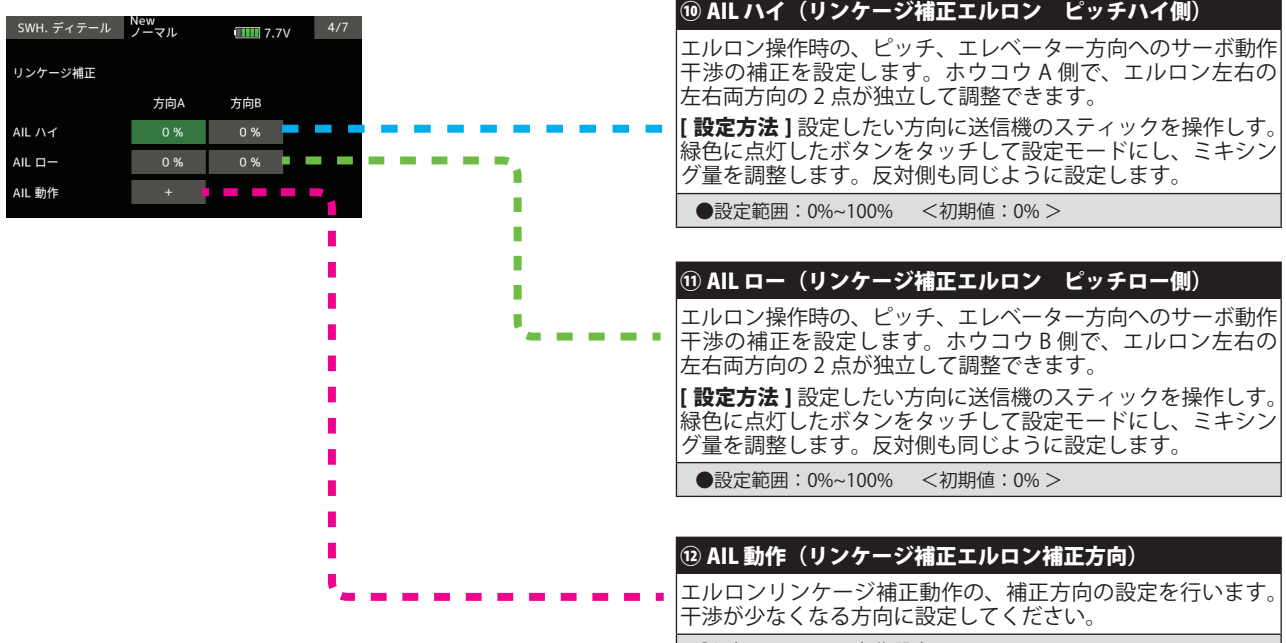

### SWH. ディテール (スワッシュ詳細設定)

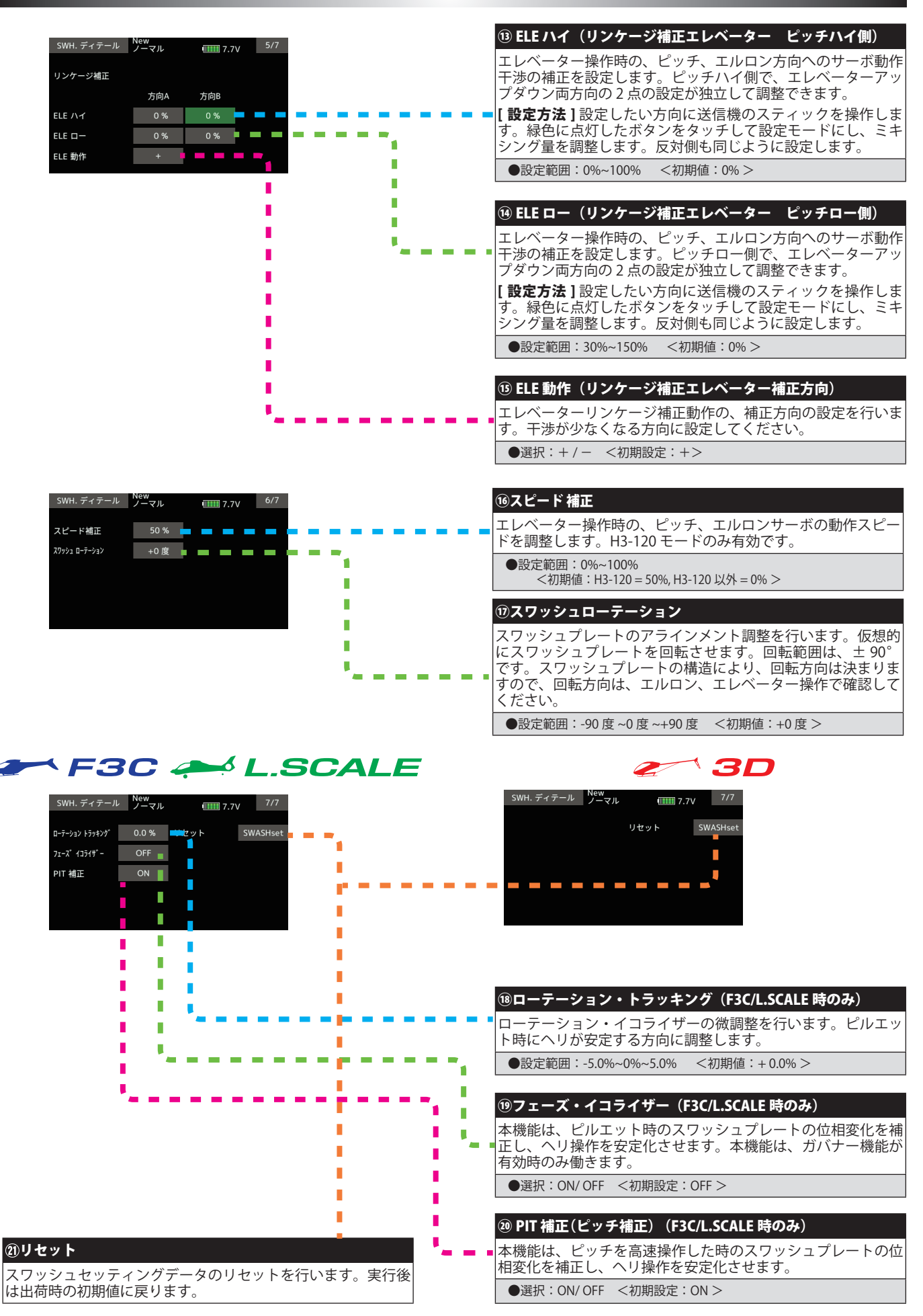

# GOV. エキスパート (ガバナー詳細設定)

#### ガバナーの詳細設定を行います。

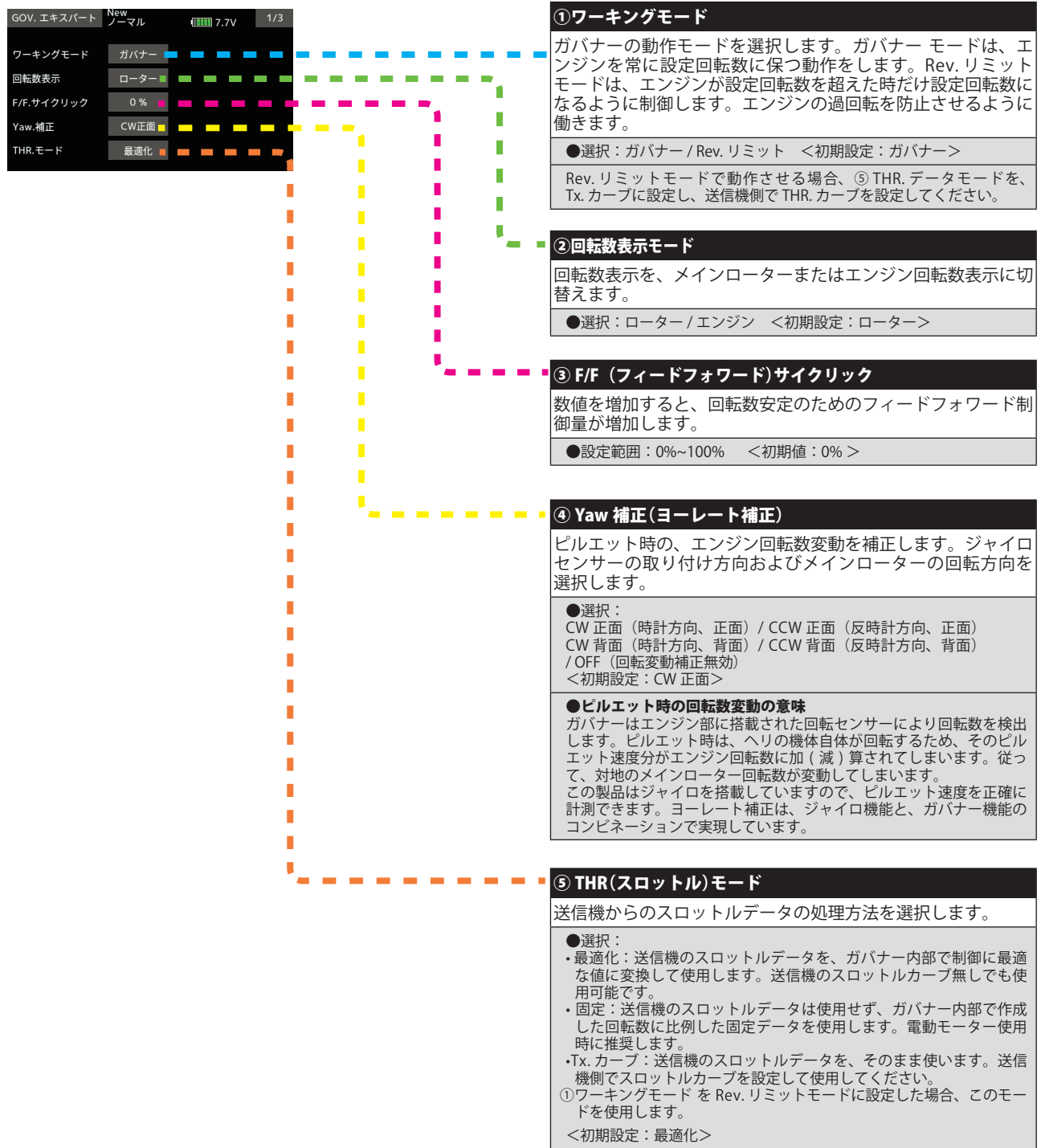

## GOV. エキスパート (ガバナー詳細設定)

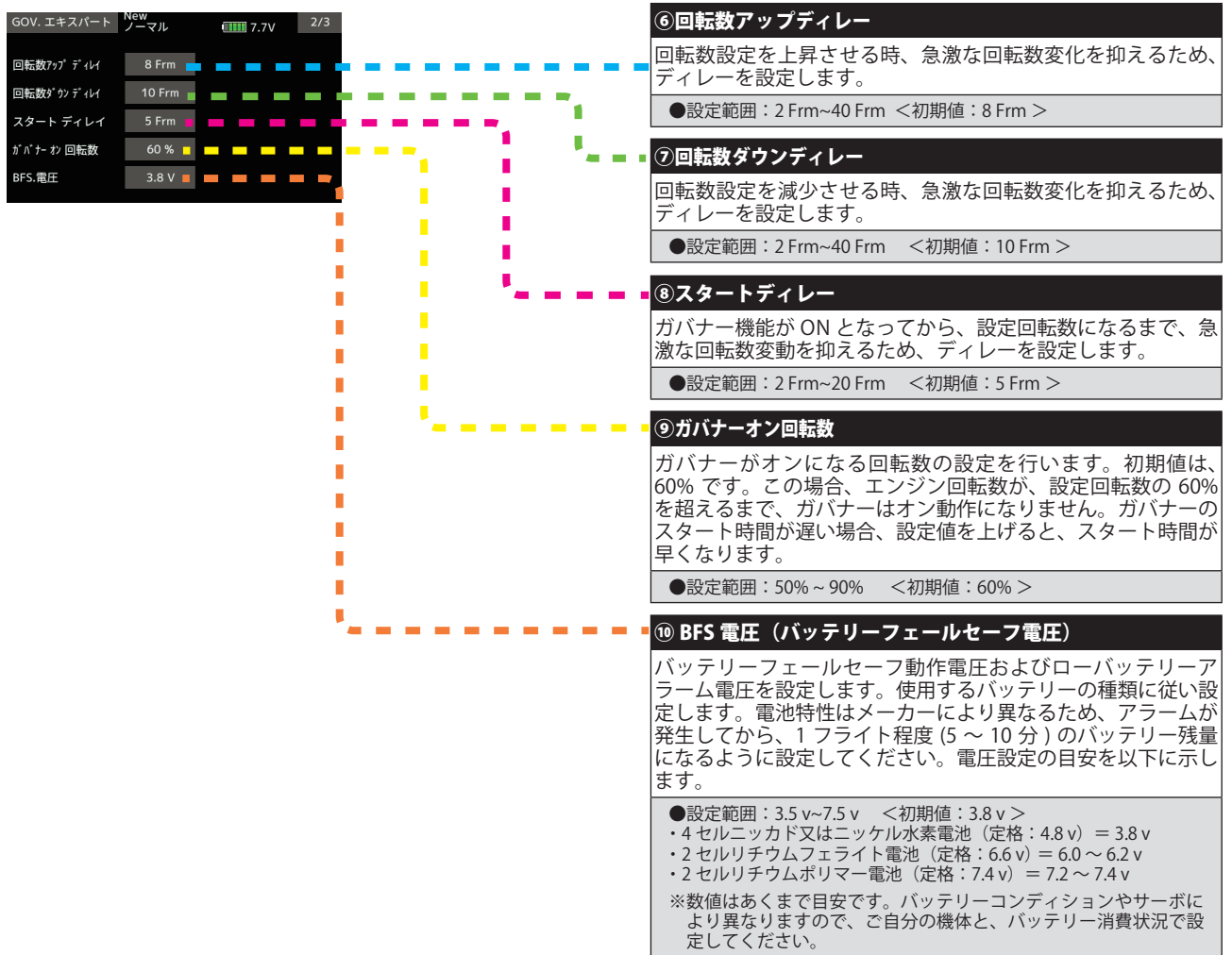

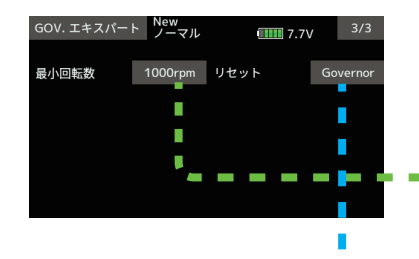

П n n n

#### ⑪最小回転数

最小回転数設定範囲を選択します。最小値 1,000 rpm または 700 rpm を選択できます。大型ガソリン機など、ローター回転 数が 1,000 rpm 以下のヘリにも対応します。また、最大回転数 設定範囲は、4,000 rpm です。小型ヘリなど、高回転で動作す るヘリに対応します。

注意:高回転で回転するローターには、大きな荷重がかかり、ローター ブレードの脱落、ヘッドの破損等が発生する危険性があります。ヘリ、 ローターの強度限界以上の回転数設定をしないで下さい。

#### ⑫リセット

ガバナーセッティングデータのリセットを行います。実行後 は出荷時の初期値に戻ります。リセット方法は、ジャイロセッ ティングやスワッシュセッティングと同じ方法です。

 $\sim$ 

 $\sim$ 

ш,

 $\sim$ 

セットアップ・スタイルが 3D のときのエルロン(ロール軸)エレベーター(ピッチ軸)ジャイロ機能の詳細設定を必要に応 じて行います。

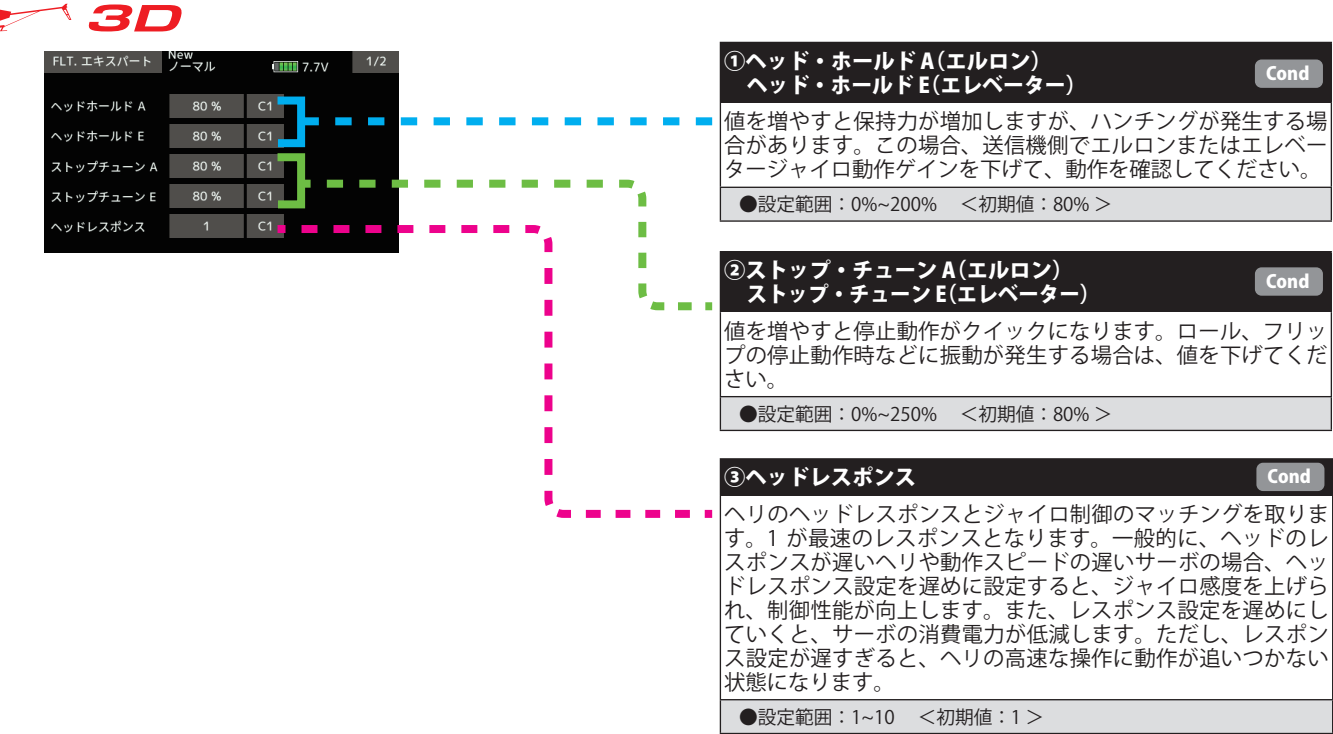

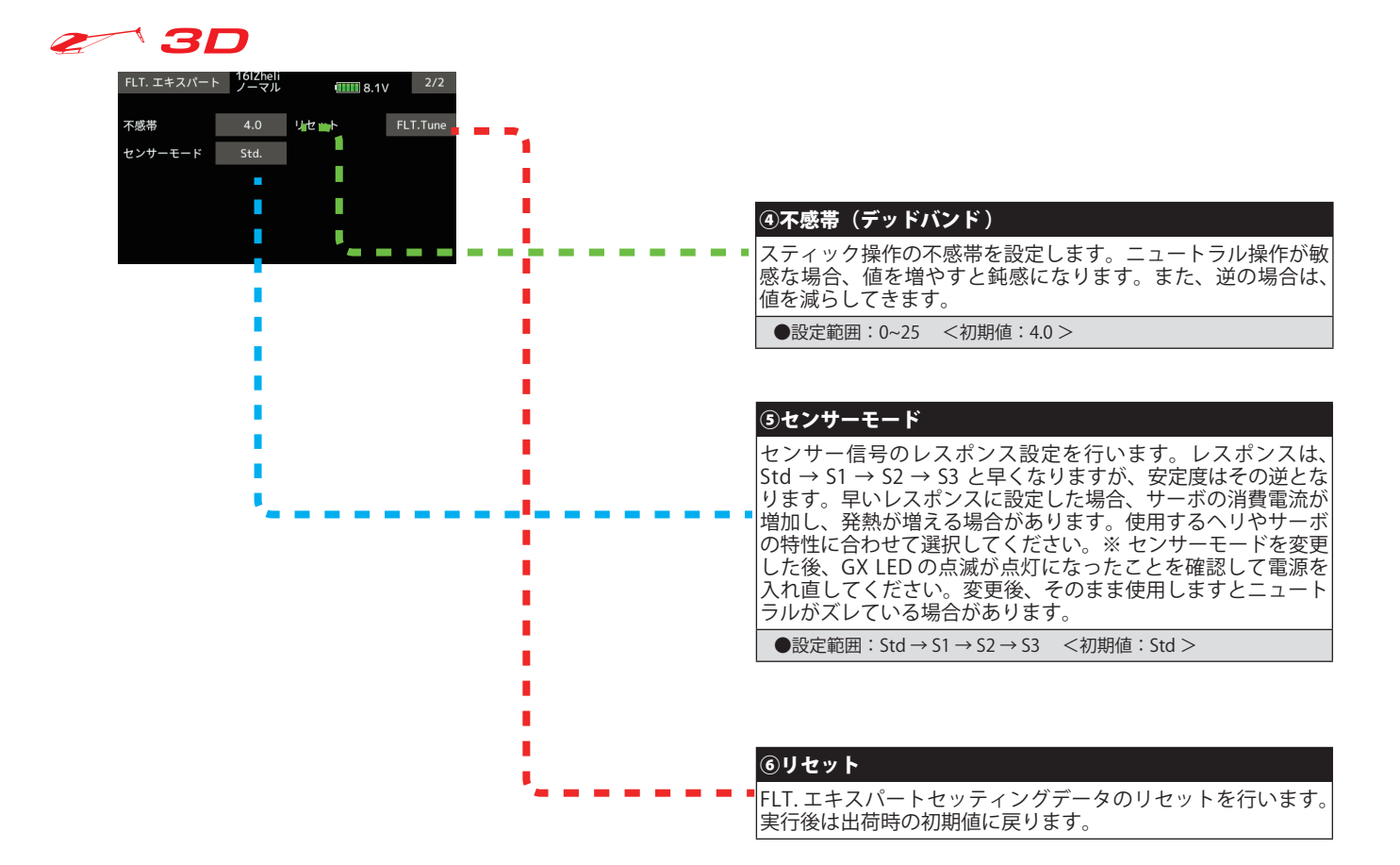

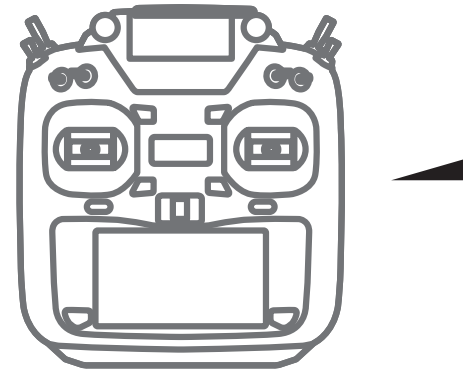

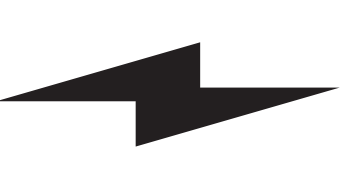

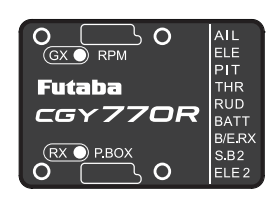

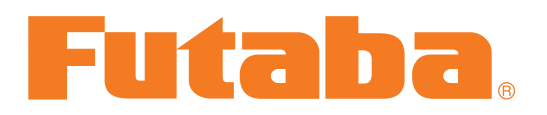